# HITACHI

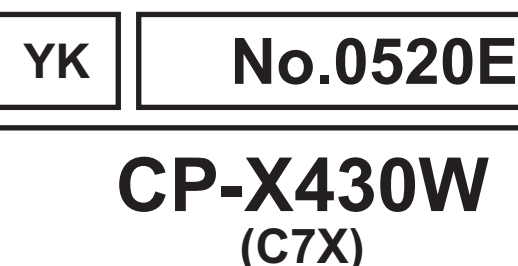

## **SERVICE MANUAL**

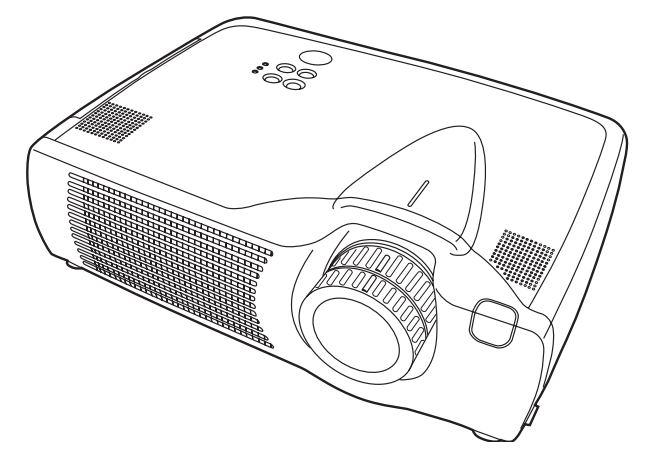

#### **Caution**

Be sure to read this manual before servicing. To assure safety from fire, electric shock, injury, harmful radiation and materials, various measures are provided in this HITACHI Multimedia LCD Projector. Be sure to read cautionary items described in the manual to maintain safety before servicing.

#### **Service Warning -**

- 1. When replace the lamp, to avoid burns to your fingers. The lamp becomes too hot.
- 2. Never touch the lamp bulb with a finger or anything else. Never drop it or give it a shock. They may cause bursting of the bulb.
- 3. This projector is provided with a high voltage circuit for the lamp. Do not touch the electric parts of power unit (main), when turn on the projector.
- 4. Do not touch the exhaust fan, during operation.
- 5. The LCD module assembly is likely to be damaged. If replacing to the LCD module assembly, do not hold the FPC of the LCD module assembly.
- 6. Use the cables which are included with the projector or specified.

#### Contents

1. Features --------------------------------------------------- 2 2. Specifications--------------------------------------------- 2 3. Names of each part------------------------------------- 3 4. Adjustment ------------------------------------------------ 5 5. Troubleshooting ---------------------------------------- 11 6. Service points ------------------------------------------ 16 7. Block diagram ------------------------------------------ 23 8. Connector connection diagram -------------------- 24 9. Wiring diagram ----------------------------------------- 25 10.Basic circuit diagram---------------------------------- 30 11.Disassembly diagram--------------------------------- 63 12.Replacement parts list ------------------------------- 65 13.RS-232C communication ---------------------------- 66

**SPECIFICATIONS AND PARTS ARE SUBJECT TO CHANGE FOR IMPROVEMENT.**

## **Multimedia LCD Projector**

**February 2002** Digital Media Systems Division

## *1. Features*

- High brightness, High resolution
- Compact size, light weight for portability
- RS-232C Communication
- Auto-adjustment function

## *2. Specifications*

- Vertical / Horizontal keystone function
- ▶ P. in P. function
- My screen function (User start up screen)

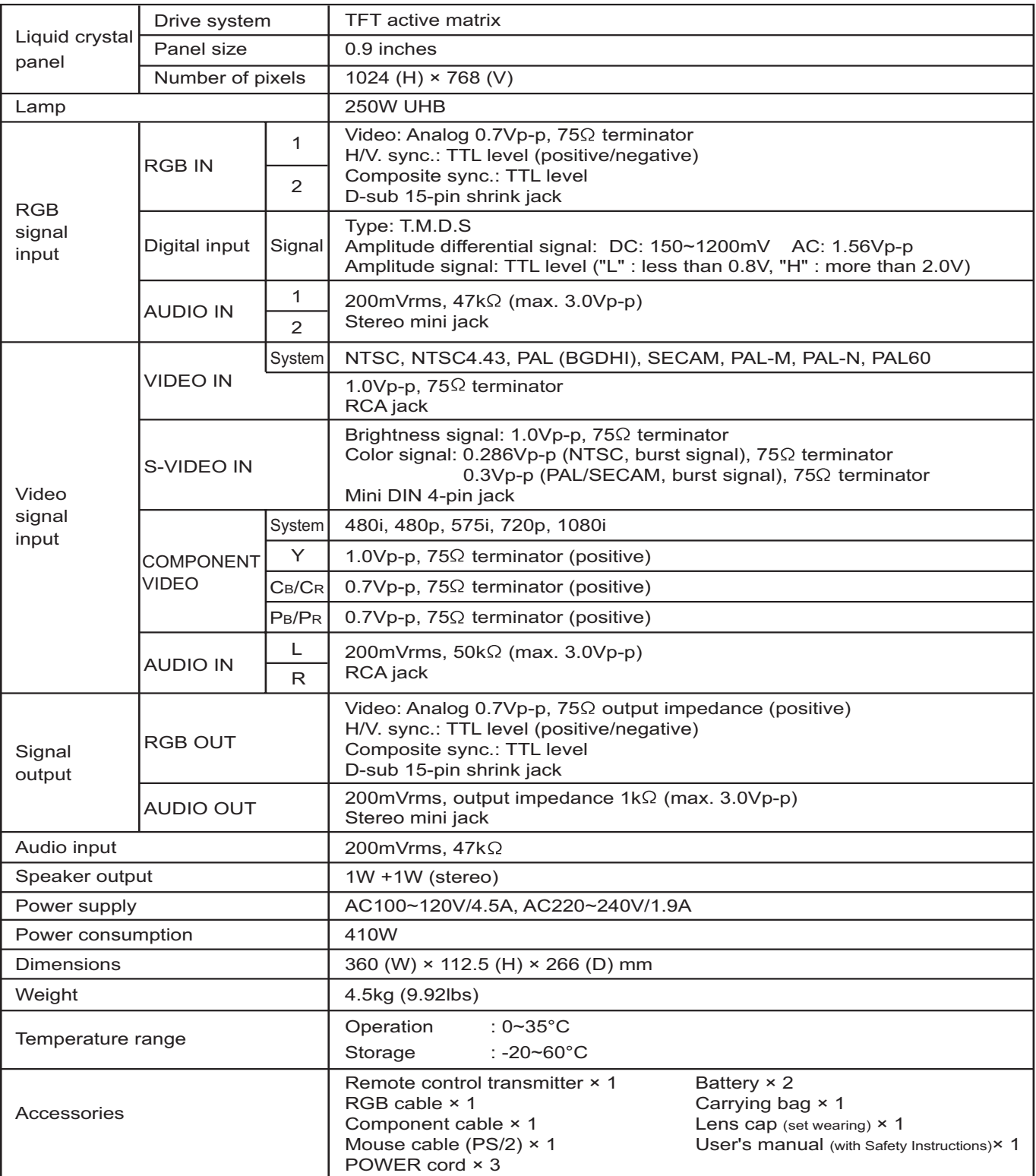

## *3. Names of each part*

#### **Parts names**

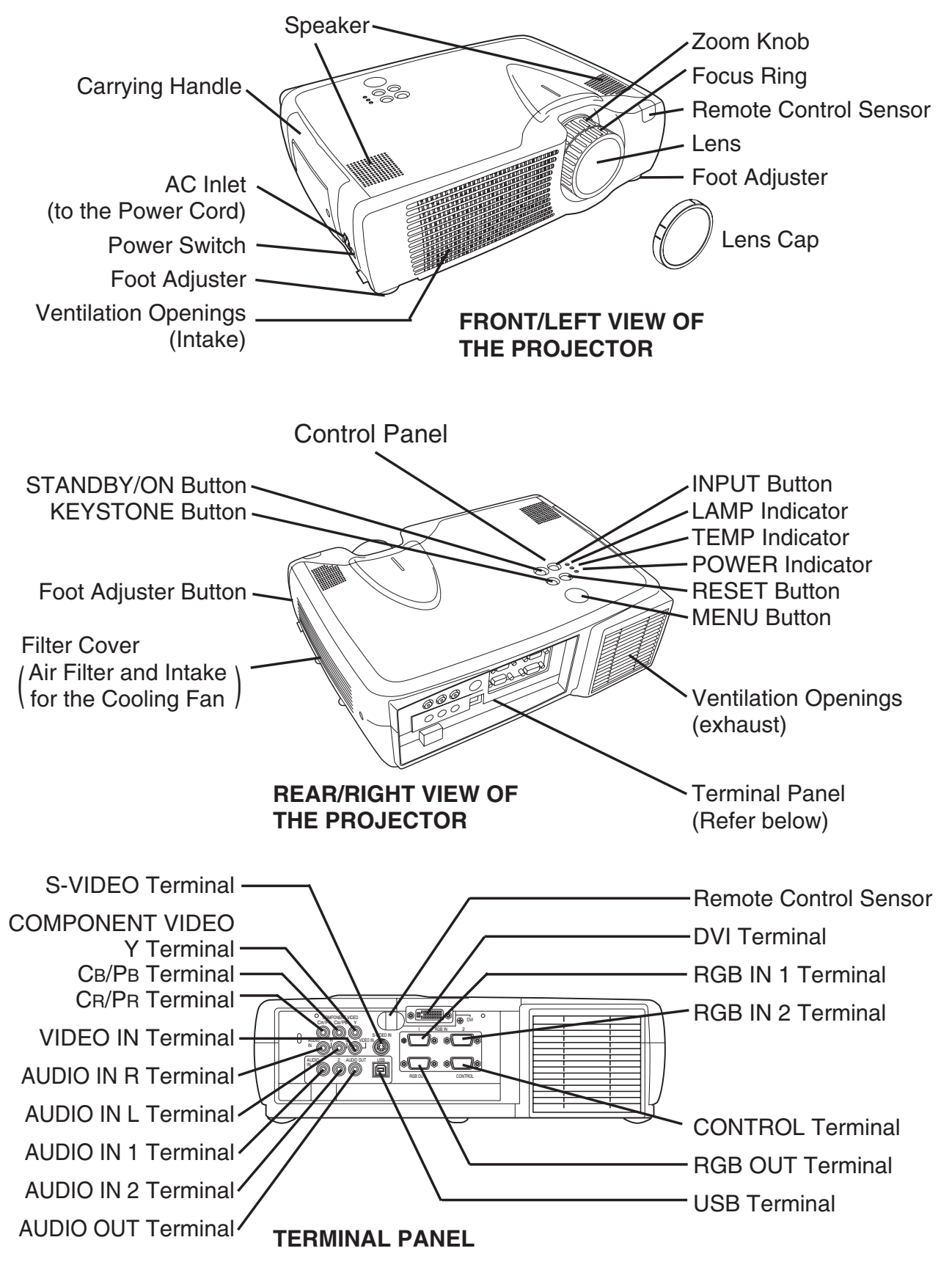

## **Remote control transmitter**

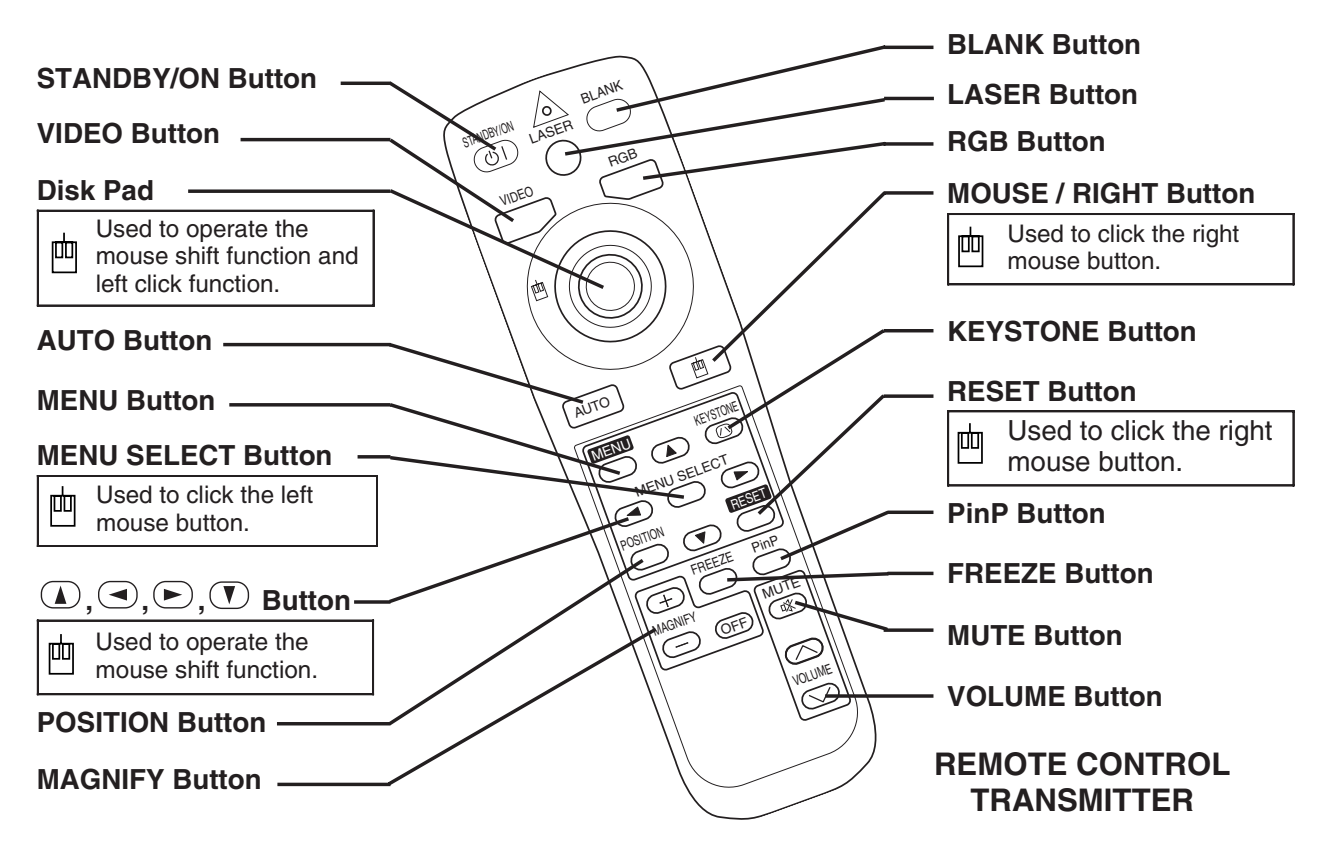

呬 These functions works when the mouse control function is activated. Remember, the POSITION, BLANK ON and MENU ON functions disable the mouse control function.

**WARNING • The laser pointer of the remote control transmitter is used in place of a finger or rod. Never look directly into the laser beam outlet or point the laser beam at other people. The laser beam can cause vision problems. CAUTION • Use of controls or adjustments or performance of procedures other than those specified herein may result in hazardous radiation exposure. Complies with 21 CFR 1040. 10 and 1040. 11 except for deviations pursuant to Laser Notice No.50, dated 2001.7.26 SMK CORPORATION 6-5-5 Togoshi Shinagawa-ku, Tokyo, JAPAN 142-8511 MANUFACTURED Novemver 2001 PLACE OF MANUFACTURER: A CAUTION** LASER RADIATION-DO NOT STARE INTO BEAM MAX. OUTPUT: 1mW WAVE LENGTH: 650nm CLASS2 LASER PRODUCT LASER RADIATION IEC60825-1 :1993+A1:1997 MAX. OUTPUT: 1mW WAVE LENGTH: 650nm DO NOT STARE INTO BEAM CLASS2 LASER PRODUCT **AVOID EXPOSURE-LASER RADIATIONS IS EMITTED FROM THIS APERTURE**

**NOTE** • Keep the remote control transmitter away from children and pets.

- Do not give the remote control transmitter any physical impact. Take care not to drop.
- Do not place the heavy objects on the remote control transmitter.
- Do not wet the remote control transmitter or place it on any wet object.
- Do not place the remote control transmitter close to the cooling fan of the projector.
- Do not disassemble the remote control transmitter.

## *4. Adjustment*

#### **4-1 Before adjusting**

4-4-1 Selection of adjustment

When any parts in the table 4-1 are changed, choose the proffer adjusting items with the chart.

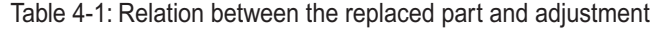

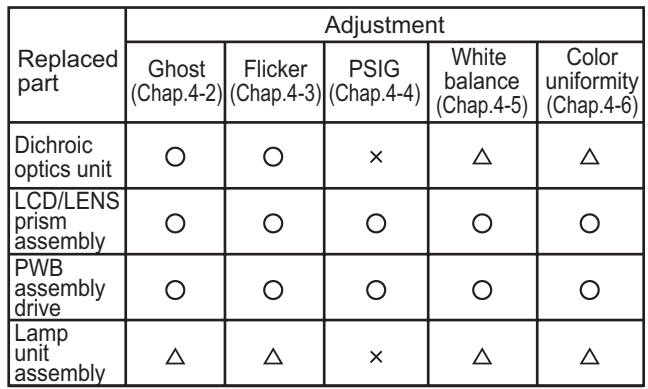

 $\bigcirc$ : means need for adjustment.  $\times$ : means not need for adjustment.  $\triangle$ : means recommended.

4-4-2 Setting of condition before adjustment

- 1. Before starting adjustment, warm up the projector for about 10 minutes.(Blank white)
- 2. Set Zoom Wide to Max. And project an image a distance of more than 40 inches.
- 3. Normalizing the video adjustment.

(Press the [MENU] button of the Remote control transmitter to display the Setup menu, and then press the [RESET] button. And select the [DEFAULT].)

\*note : The setup menu is not displayed on with no signal.

- 4. Perform all adjustments from the Adjustment menu. Perform the following operations to display the Adjustment menu.
	- a. Press the [MENU] button of the Remote control transmitter (the Setup menu will appear).
	- b. Next, press the [RESET] button one time. And press the [RESET] button again for 5 seconds or more (the Adjustment menu will appear).
- 5. Set the normal at OPT-WHISPER in the menu.
- 6. Set the normal at IMAGE-GAMMA in the menu.

#### **4-2 Ghost adjustment Signals for internal adjustment**

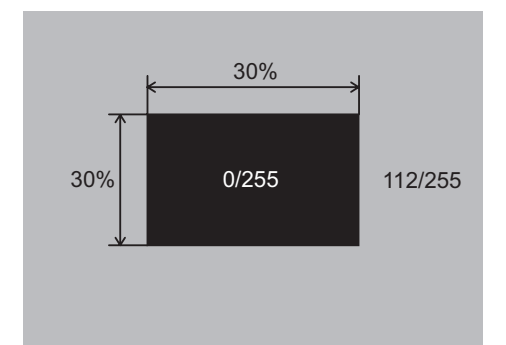

#### **Adjustment procedure**

- 1. Use DAC-P GHOST R: in the Adjustment menu to adjust so that R color ghost is at a minimum. (Set the adjustment value to default, and then raise the value. When a light ghost appears to the left of a vertical line, reduce the value by 2 steps. When a dark ghost appears to the left of a vertical line, reduce the value by 3 steps.)
- 2. In the same way, use DAC-P GHOST-G: in the Adjustment menu to adjust so that G color ghost is at a minimum.
- 3. In the same way, use DAC-P GHOST-B: in the Adjustment menu to adjust so that B color ghost is at a minimum.

#### **4-3 Flicker adjustment (V.COM adjustment)**

#### **Signals for internal adjustment Adjustment procedure**

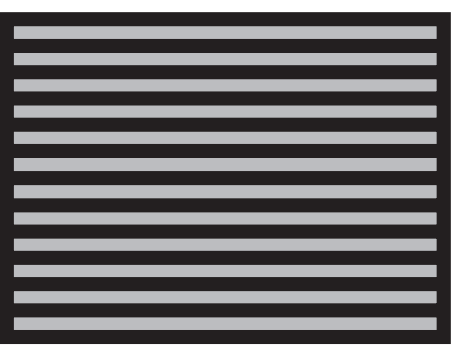

## **4-4 PSIG adjustment (vertical stripe adjustment) Signals for internal adjustment**

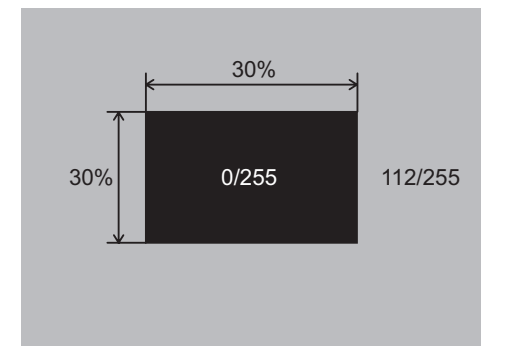

- 1. Make this adjustment after completing the adjustment in 4-2 Ghost adjustment.
- 2. Use DAC-P V.COM R: in the Adjustment menu to adjust so that the flicker at the center of the screen is less than the flicker at the periphery. (When the flicker is about the same across the whole screen, adjust so that the flicker at the center of the screen is somewhat less than elsewhere.)
- 3. In the same way, use DAC-P V.COM-G: in the Adjustment menu to adjust the G color flicker.
- 4. In the same way, use DAC-P V.COM-B: in the Adjustment menu to adjust the B color flicker.

#### **Adjustment procedure**

- 1. Make this adjustment after completing the adjustment in 4-3 Flicker adjustment.
- 2. Use DAC-P PSIG G: in the Adjustment menu to adjust so that the vertical lines spaced every 12 dots are as inconspicuous as possible.
- 3. Next, use DAC-P PSIG B: in the Adjustment menu to adjust so that the vertical streaks on the upper of window pattern.

#### **4-5 White balance adjustment (visual inspection)**

#### **Preparations**

1. Perform these adjustments after the PSIG adjustment described in Section 4-4.

#### **Adjustment procedure**

- 1. First, adjust the G color.
- 2. Select GAMMA, SUB-CONTRAST, and G: in the Adjust menu. If the background is white solid, press the [MENU SELECT] key on the Remote control transmitter to change to [G] monochrome in the 28-tone grayscale.
- 3. Adjust GAMMA, SUB-CONTRAST, and G: in the Adjust menu so that brightness of 28 steps is best.
- 4. Don't adjust GAMMA, SUB-BRIGHT, and G: in the Adjust menu. Because we want to keep the best contrast ratio.
- 5. Then adjust colors R and B.
- 2. Reset gamma correction before adjustment. Place the cursor on [GAMMA] in the Adjustment menu, press the [RESET] key and select [DEFAULT].
- 6. Select GAMMA, SUB-CONTRAST, and G: in the Adjust menu. If the background is white solid, press the [MENU SELECT] key on the Remote control trasmitter to change to [W] monochrome in the 28-tone grayscale.
- 7. Adjust GAMMA, SUB-BRIGHT, R: and B: in the Adjust menu so that low-brigtness white balance is best.
- 8. Adjust GAMMA, SUB-CONTRAST, R: and B: in the Adjust menu so that middle-brightness white balance is best.
- 9. Repeat steps 7 to 8 above, and adjust so that brightness white balance of 28 steps is best.

#### **4-6 Color uniformity adjustment**

#### **Preparations**

- 1. Perform these adjustments after the white balance adjustment described in Section 4-5.
- 2. Make a color uniformity adjustment for the following four tones.
	- MIN tone (approx. 10% input signal)
	- MID-L tone (approx. 21% input signal)
	- MID-H tone (approx. 50% input signal)
	- MAX tone (approx. 75% input signal)
- 3. Place the cursor on the tone to be adjusted in the Adjust menu and press the  $[\nabla]$  key. This displays the Adjust Tone menu at the bottom of the screen. Select the major adjustment lattice point No. and color, and then adjust them.
- 4. The major adjustment lattice point numbers (a total of 17 points) corresponds to the major adjustment lattice point positions in the diagram on the right. The color uniformity of the entire screen can be adjusted by adjusting the white balance for each of the points starting in order from the low numbers.
- 5. Adjustment point No.1 should not be adjusted, because it controls the brightness of the entire screen.
- 6. To temporarily turn correction off, place the cursor on "ON" in the Adjust Tone menu and press the  $[\nabla]$  key. To turn it on again, place the cursor on OFF in the Adjust Tone menu and press the  $[$ key.
- 7. Although this adjustment can also be made using internal signals, we will here use the [MENU SELECT] key on the Remote control transmitter to select the following two signals.
	- Solid monochrome adjustment color (use G color adjustment when a color differential meter is used).
	- Solid white (use for adjustment other than above).
- 8. Reset color-shading correction before adjustment.
	- When 4 tones and all colors are to be reset, place the cursor on [C.UNIF.] in the Adjustment menu, press the [RESET] key and select [DEFAULT].
	- When only 1 tone is to be reset, place the cursor on the tone to be reset, press the [RESET] key and select [DEFAULT].
	- Single tone and monochrome resets cannot be performed.

#### Adjust menu

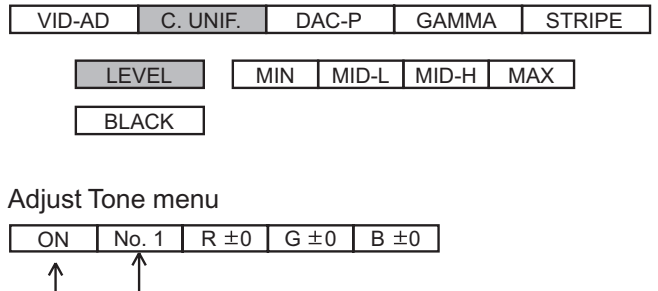

₩ Major adjustment lattice point No. OFF

#### Major adjustment lattice point position

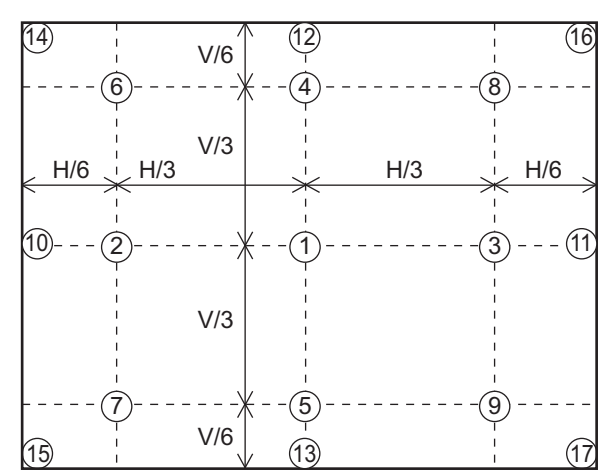

#### **Adjustment procedure 1**

#### **(when a color differential meter is used)**

- 1. First adjust [MID-L] tone [G:].
- 2. Select adjustment point [No.2][G:]. When the background is not [G] monochrome, press the [MENU SELECT] key on the Remote control transmitter to change to solid [G] monochrome.
- 3. Measure the illumination at adjustment points No. 2, No.3, No.10 and No.11.

The values should be:

 $No.2 = Y2$  [lx]  $No.10 = Y10$  [lx]

No.3 = Y3 [lx] No.11 = Y11 [lx]

4. No.2 and No.3 adjustment point have the average of Y2 and Y3.

 $Y2 = (Y2 + Y3) / 2 \pm 2$  [%]

$$
Y3 = (Y2 + Y3) / 2 \pm 2
$$
 [%)

5. No.10 and No.11 adjustment point have the average of Y10 and Y11.

 $Y10 = (Y10 + Y11)/2 \pm 2$  [%]  $Y11 = (Y10 + Y11)/2 \pm 2$  [%]

- 6. Then adjust [MID-L] tone [R] and [B]. When the background is [G] monochrome, press the [MENU SELECT] key on the Remote control transmitter to change to solid white.
- 7. Measure the color coordinates of adjustment point [No.1] and make a note of them.

Assume that they are  $x = x1$ ,  $y = y1$ .

- **Note:** When the CL-100 color and color difference meter is used, the  $[\triangle](delta)$  mode is convenient. When adjustment point [No.1] color coordinate has been selected, set the slide switch on the side to  $[\triangle](delta)$  while holding down the [F] button on the front panel. The measurement shown after this displays the deviation from measurement point 1.
- 8. Measure the color coordinates of measurement point [No.2] and adjust [No.2][R:] and [B:] so that the coordinates are as follows.

 $x = x1 \pm 0.005$ ,  $y = y1 \pm 0.010$ 

9. Similarly, measure adjustment points [No.3] to [No.17] and adjust their color coordinates starting in order from the small number points.

This completes adjustments required for [MIN].

**Note:** Since excessive correction may lead to a correction data overview during internal calculations, use the following values for reference.

 $[No.2]$  to  $[No.5] \pm 40$  or less

[No.6] to  $[No.9] \pm 50$  or less

[No.10] to [No.13] ± 70 or less

[No.14] to [No.17] ± 120 or less

- 10.Then adjust [MIN] tone [G] so that the adjustment data set three times as much as [MID-L] tone [G]. This completes [G] color adjustments.
- 11.Then adjust [MIN] tone [R] and [B]. Select [No.2] [B:] and press the [MENU SELECT] key on the Remote control transmitter to change to solid white.
- 12.Measure the color coordinates of adjustment point [No.1] and make a note of them. Assume that they are  $x = x1$ ,  $y = y1$ .
- 13.Now measure the color coordinates of measurement point [No.2] and adjust [No.2][R:] and [B:] so that the coordinates are as follows.

 $x = x1 \pm 0.005$ ,  $y = y1 \pm 0.010$  (Target)

 $x = x1 \pm 0.020$ ,  $y = y1 \pm 0.040$ 

- 14.Similarly, measure adjustment points [No.3] to [No.17] and adjust their color coordinates starting in order from the small number points. This completes [MIN] tone adjustments.
- 15.Now make similar adjustments for [MID-H] tone. (Adjust [MID-H] tone [G] so that the adjustment data set half as many as [MID-L] tone [G].)
- 16.Now make similar adjustments for [MAX] tone. (Adjust [MAX] tone [G] so that the adjustment data set half as many as [MID-L] tone [G].)

## **Adjustment procedure 2**

#### **(visual inspection)**

1. First adjust [MIN] tone [G:].

2. Select [No.2] [G:]. If the background is [G] monochrome, press the [MENU SELECT] key on the Remote control transmitter to change to solid white.

- 3. View measurement point [No.2] and [No.3]. Lower the [G] color intensity only of the color point whose [G] color is more intense than measurement point [No.1].
- 4. View measurement point [No.10] and [No.11]. Lower the [G] color intensity only of the color point whose [G] color is more intense than measurement point [No.1], and raise the intensity of the point whose color intensity is lower than measurement point [No.1].
- 5. Now adjust the [MIN] tone for colors [R] and [B].

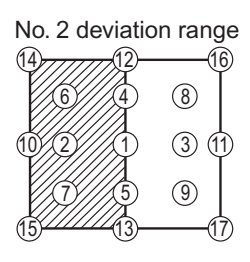

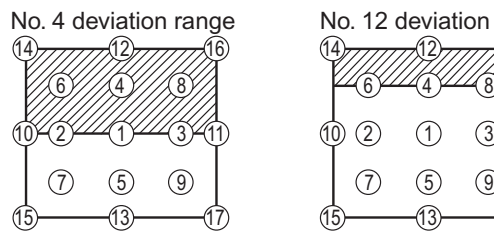

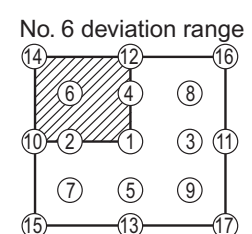

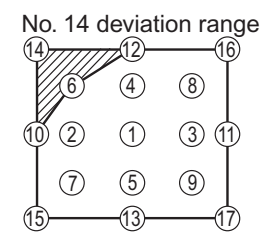

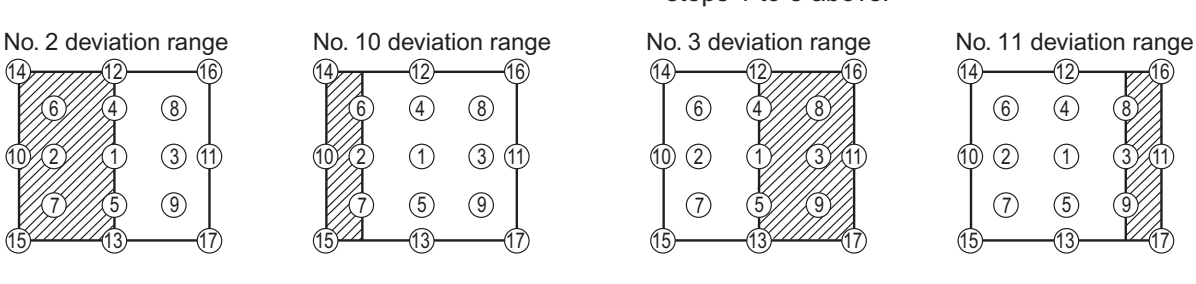

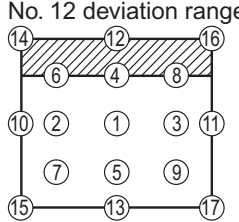

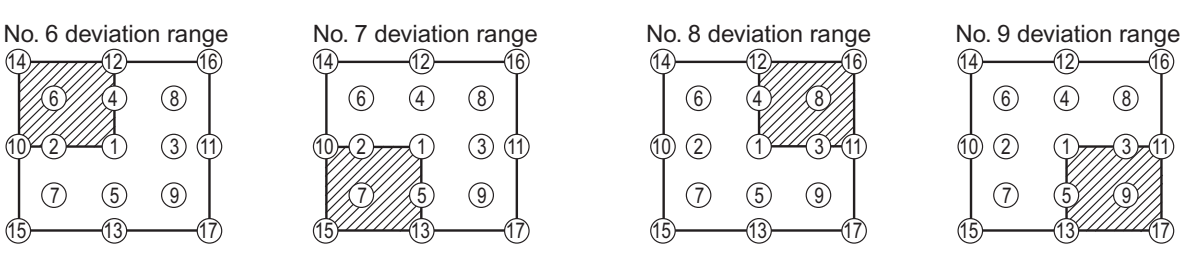

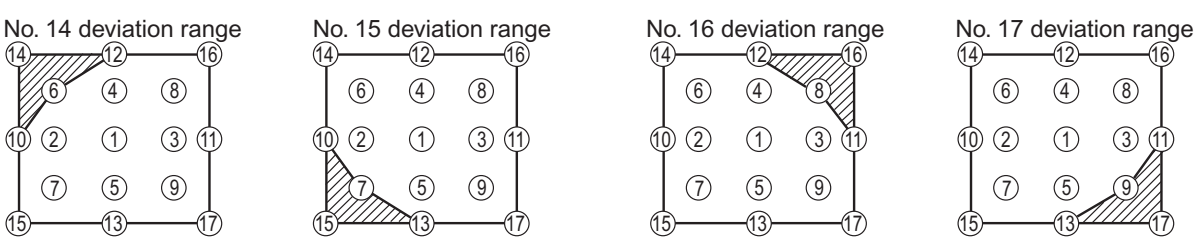

6. View measurement points [No.2], [No.3], [No.10] and [No.11]. Adjust the [R] and [B] of each measurement point so that they have the same color as measurement point [No.1].

#### **Adjustment technique:**

First, adjust [B:] of the point whose color is to be adjusted so that it approximates that of [No.1]. If [R:] is low at this time, the image will have cyan cast, in which case [R:] is increased. On the other hand, if [R:] is excessive, the image will have a magenta cast, in which case [R:] is decreased. Overall, a cyan cast makes it easy to see color shading.

- 7. Next, view measurement points [No.4], [No.5], [No.12], [No.13] and make similar adjustments.
- 8. Then adjust measurement points [No.6], [No.7], [No.8], [No.9], [No.14], [No.15], [No.16] and [No.17]. This completes the [MIN] tone adjustments.
- 9. Make similar another three tones as described in steps 1 to 8 above.

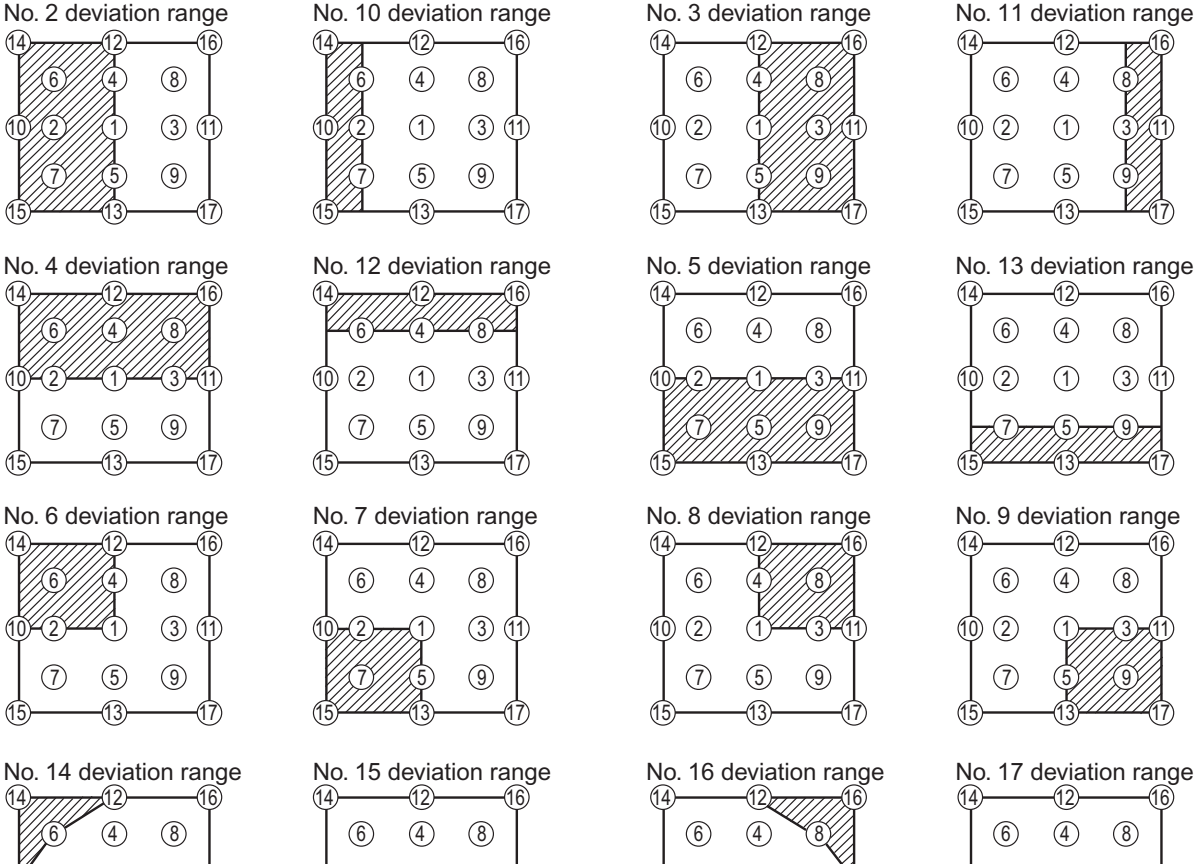

12)  $(13)$ ጠ  $\circled{4}$  $\odot$  $(5)$  $\circled6$  $(2)$  $(7)$  

12)

 

  $\circledcirc$ 

 $(1)$ 

(13) 5

2) (1) (3

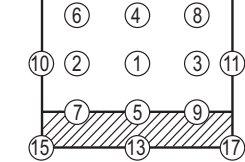

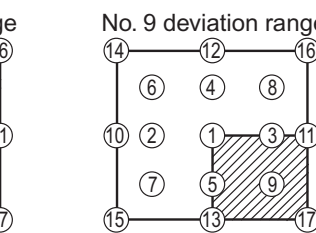

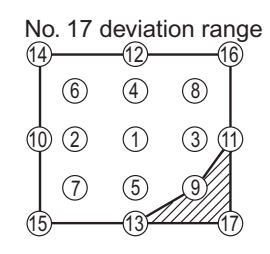

## *5. Troubleshooting*

 **Check points at trouble shooting**

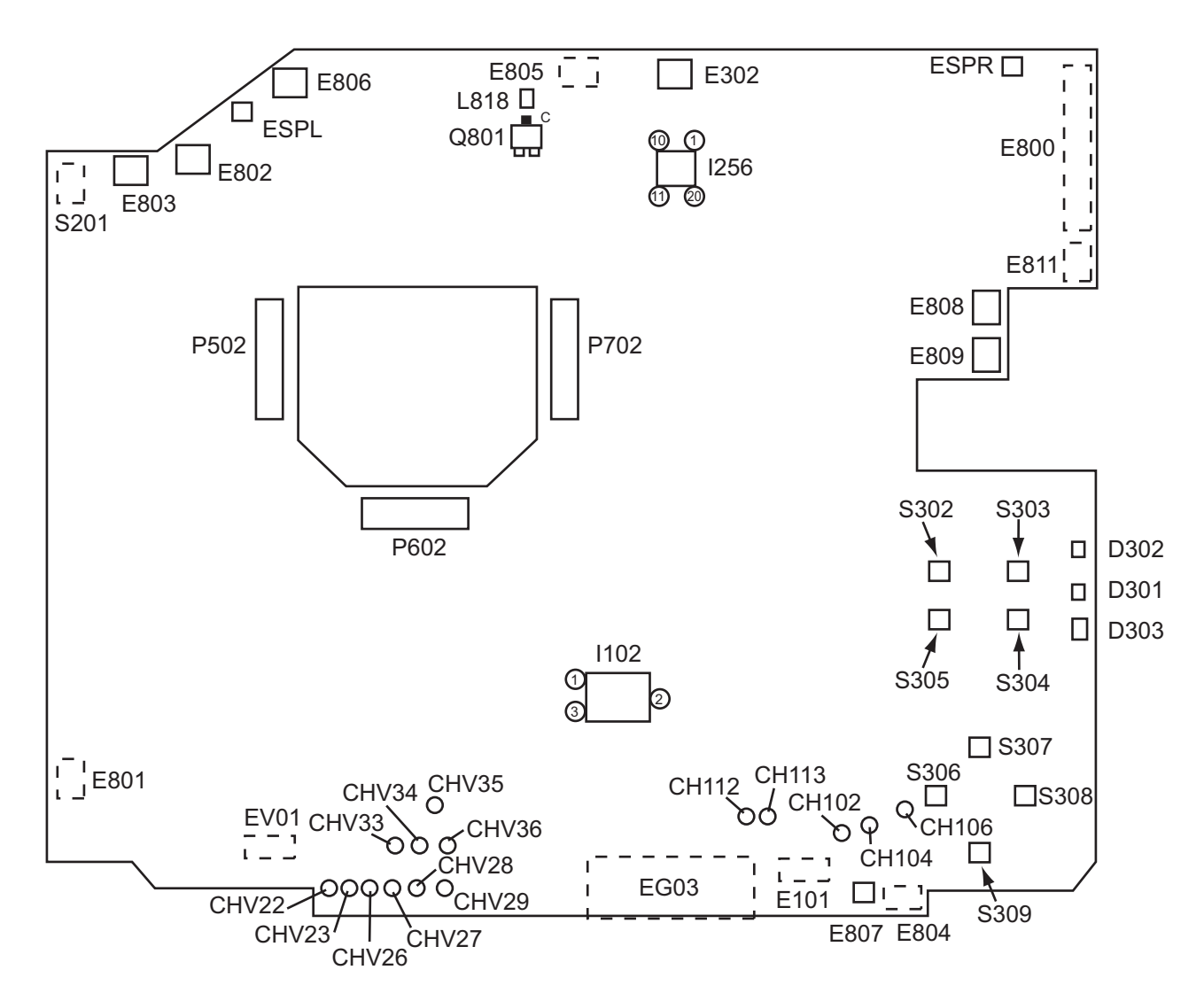

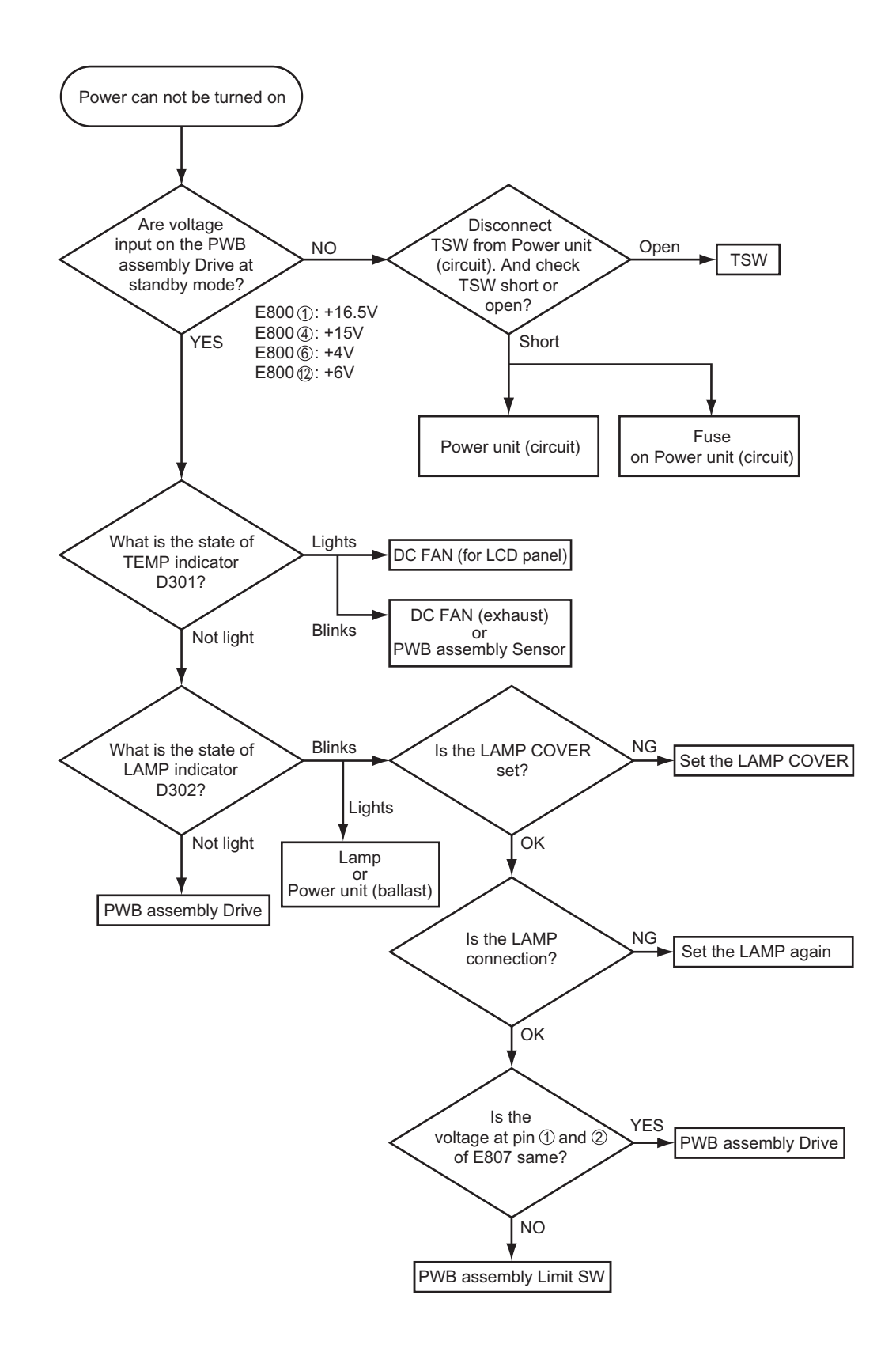

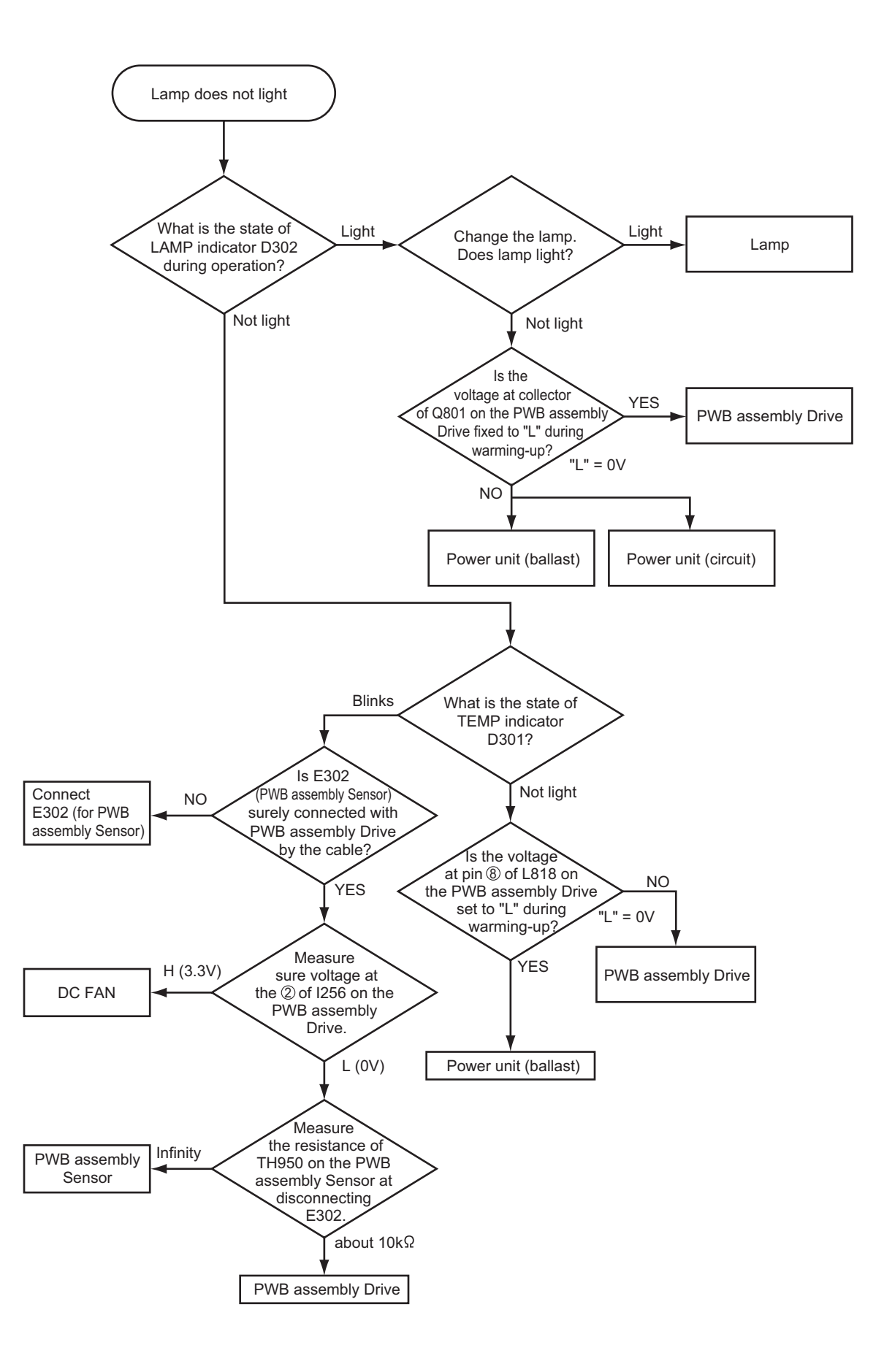

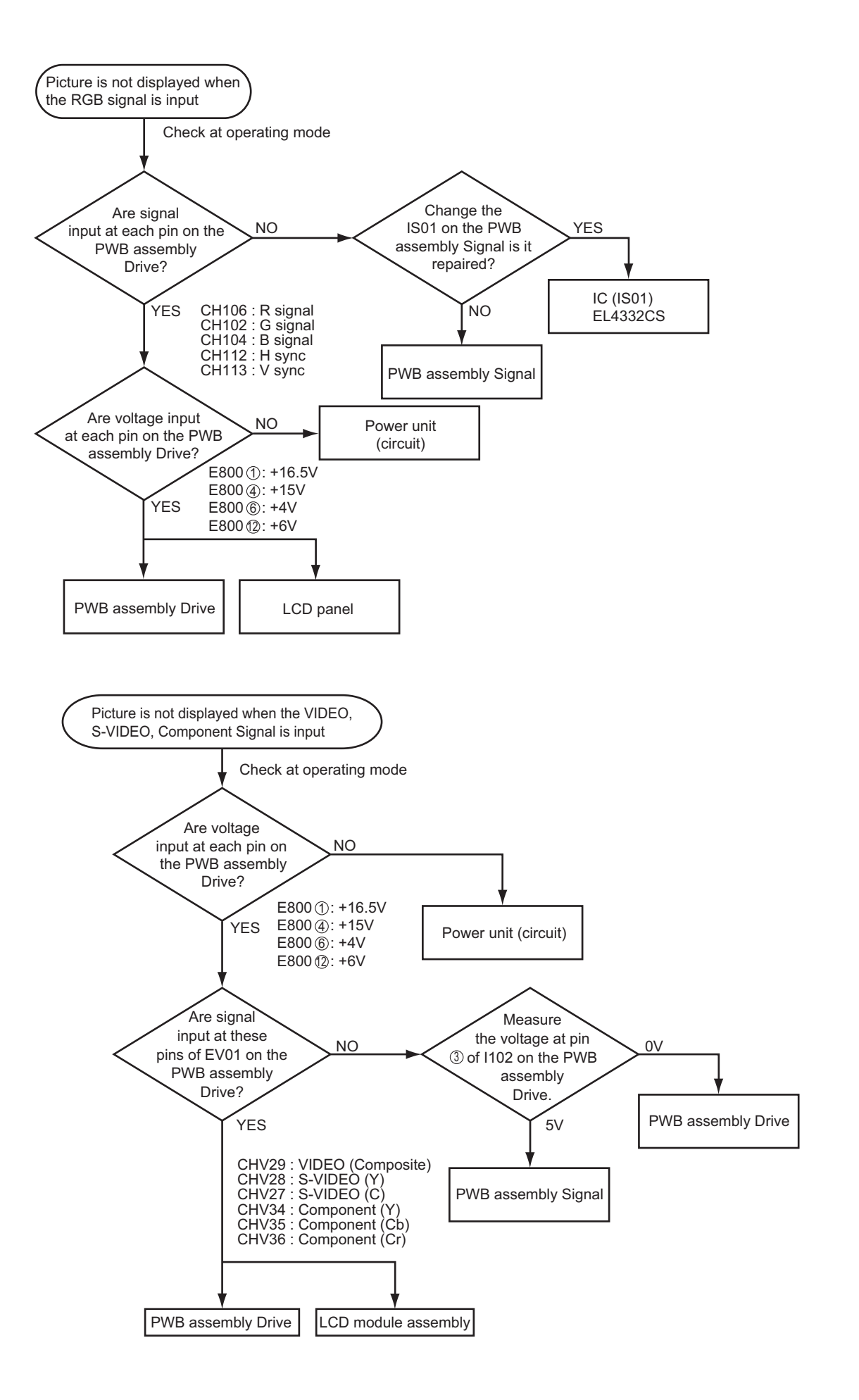

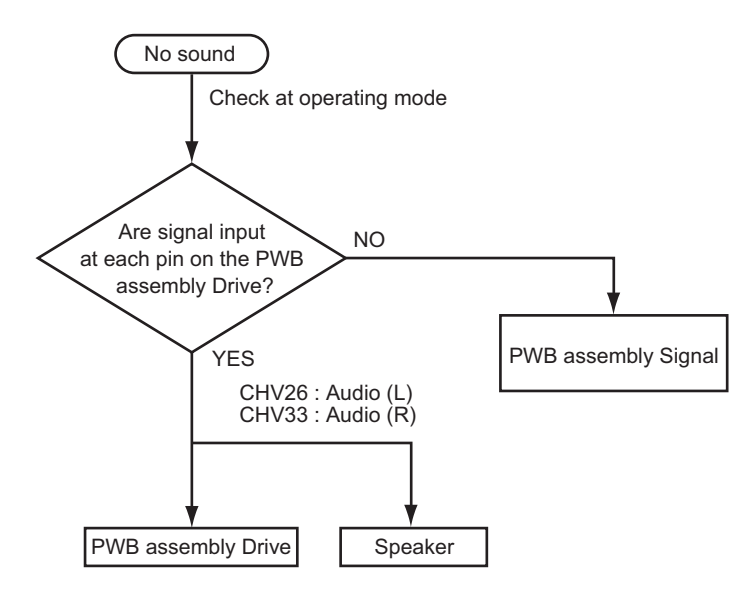

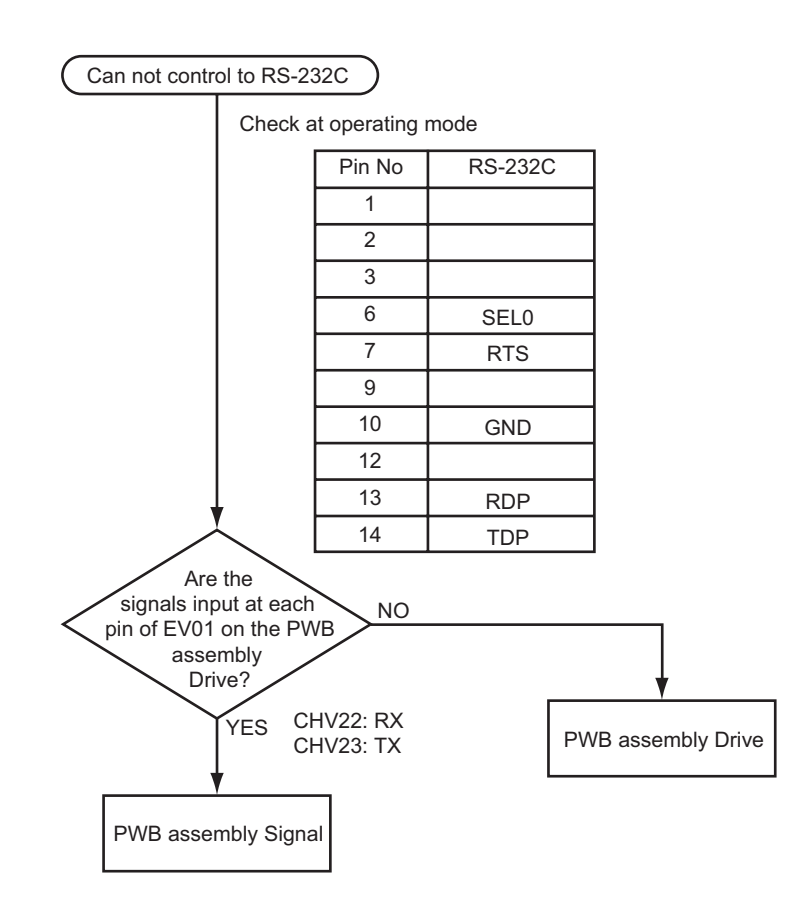

## *6. Service points*

#### **Cautions when removing the Upper case assembly**

When you remove the Upper case assembly, avoid to damage wires between speakers on the Upper case assembly and PWB assembly Drive on the Bottom case assembly.

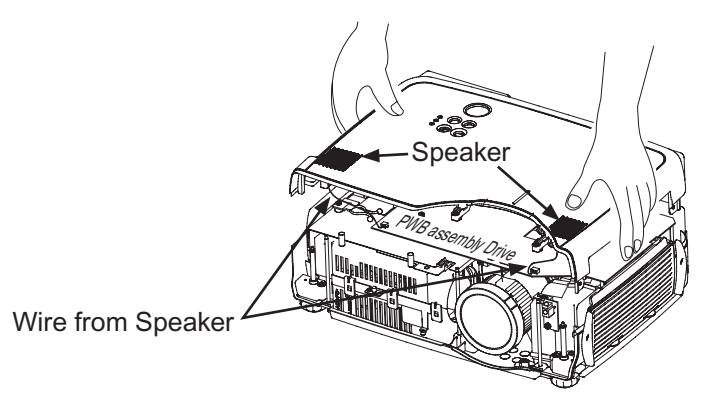

#### **Cautions when removing the PWB assembly Drive**

When removing the PWB assembly Drive, there is a danger of damaging the connectors, connecting cables and the PWB assembly Signal.

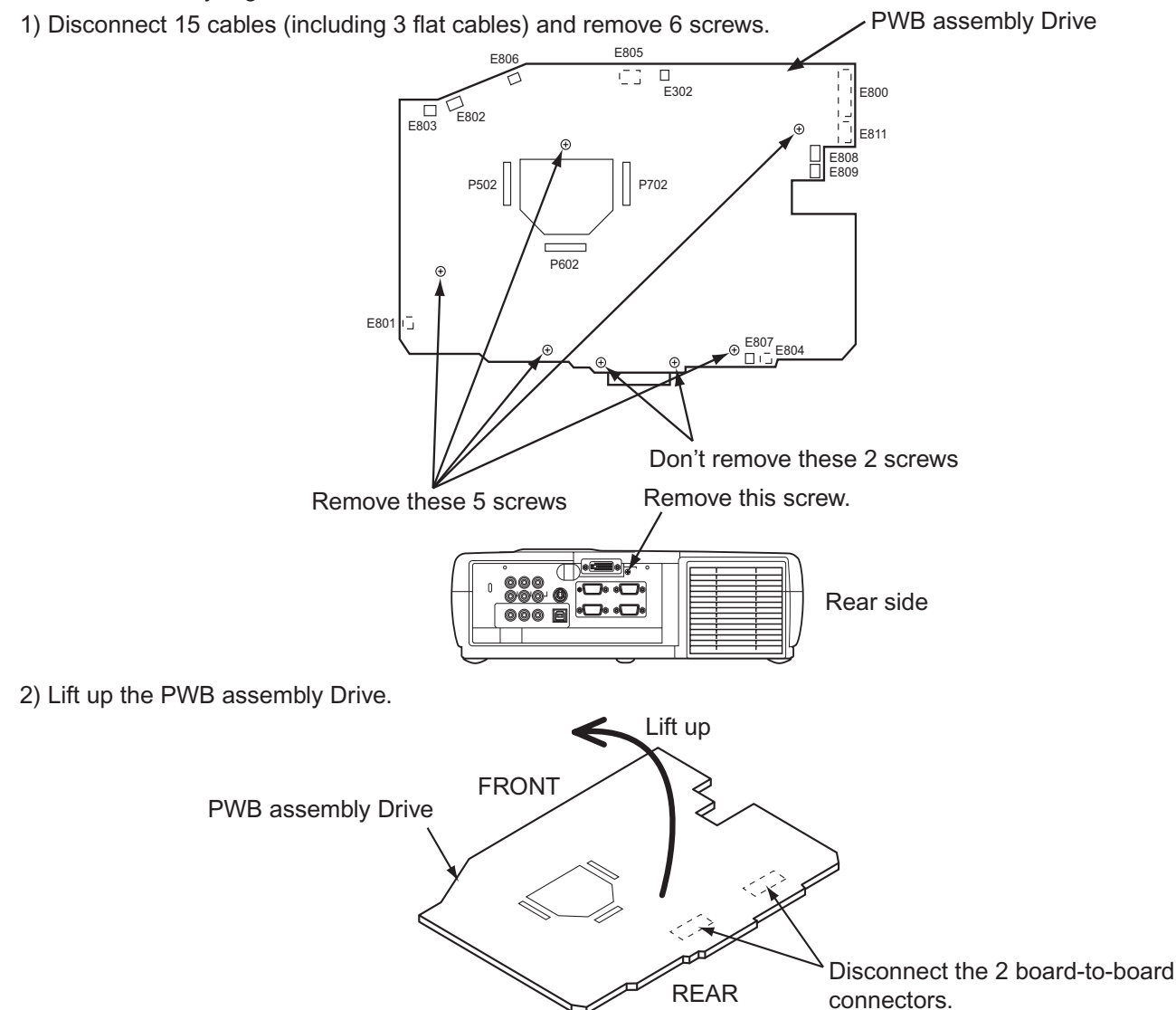

#### **Before Replacing the LCD / Lens Prism**

You should not replace separately the parts of the liquid crystal LCD / Lens Prism because it works properly only when used together. Therefore, regarding these parts, you can either replace part, LCD / Lens Prism assembly, or send the whole unit LCD / Lens Prism assembly back to HITACHI, where we will replace the malfunctioning part, recondition the device and send it back to you. In that case please contact our distributor.

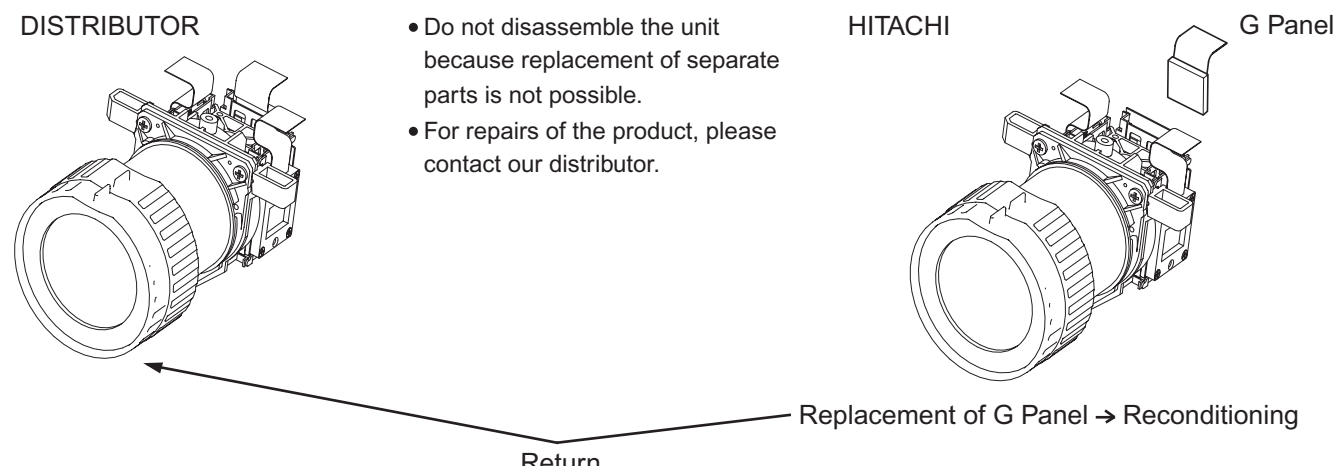

Return

#### **Air Filter**

#### **Cleaning the Air filter**

The air filter should be cleaned as described below at intervals of approximately 100 hours.

- 1. Switch the projector power supply OFF, and remove the power cord from the power outlet.
- 2. Clean the air filter with a vacuum cleaner.

#### **Replacing the Air filter**

Replace the air filter if contamination cannot be removed, or if it is damaged.

- 1. Remove the filter cover.
- 2. Remove the old filter.
- 3. Set the new filter and filter cover.

#### **CAUTION**

- 
- Switch power OFF and remove the power cord from the power outlet before beginning maintenance work. Please read the separate "SAFETY INSTRUCTIONS" thoroughly to ensure that maintenance is performed correctly.
- Replace the air filter if contamination cannot be removed, or if it is damaged. Contact your dealer in such case.(Option Air filter assembly : Parts No. NJ06131)
- Do not use the equipment with the air filter removed.
- When the air filter is clogged with dust etc. the power supply is switched OFF automatically to prevent the temperature rising inside the projector.

#### **Loading the Batteries**

Install the AA batteries into the remote control transmitter.

- 1. Remove the battery cover.
	- Push the knob while lifting up the battery cover.
- 2. Loading the batteries.
- Make sure the plus and minus poles are correctly oriented.
- 

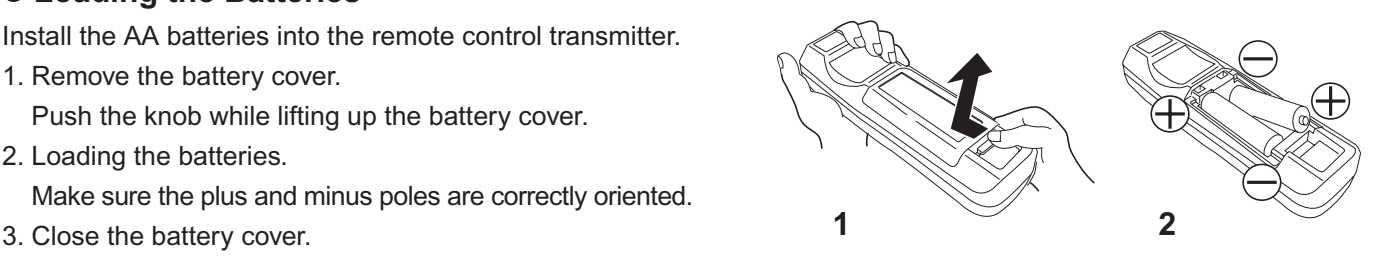

#### **CAUTION**

Use only the specified batteries with this remote control transmitter. Also, do not mix new and old batteries. This could cause in battery cracking or leakage, which could result in fire or personal injury. When loading the batteries, make sure the plus and minus terminals are correctly oriented as

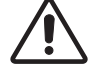

- indicated in the Remote control transmitter. Incorrect orientation could cause battery cracking or leakage, which could result in personal injury or pollution of the surrounding environment.
- When you dispose the battery, you should obey the law in the relative area or country.
- Keep the battery away from children and pets.
- When not to be used for an extended period, remove the batteries from the Remote control transmitter.

**NOTE:** Replace the batteries when remote control transmitter operation becomes difficult.

#### **Lamp** (Option Lamp: DT00471)

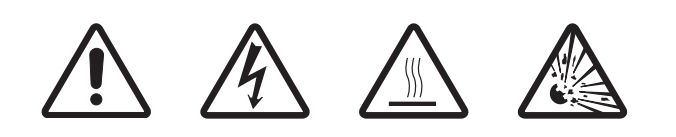

## **HIGH VOLTAGE HIGH TEMPERATURE HIGH PRESSURE**

Before replacing the lamp, switch power OFF, remove the power cord from the power outlet, and wait approximately 45 minutes until the lamp has cooled. The lamp may explode if handled at high temperatures.

#### **WARNING**

- For disposal of used lamp, treat according to the instruction of community authorities.
- Since the lamp is made of glass, do not apply shock to it and do not scratch it.
- Also, do not use old lamp. This could also cause explosion of the lamp.

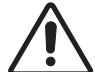

• If it is probable that the lamp has exploded (explosive sound is heard), disconnect the power plug from the power outlet and ask your dealer to replace lamp. The lamp is covered by front glass, but in rare cases, the reflector and the inside of the projector may be damaged by scattered broken Reflector Front pieces of glass, and broken pieces could cause injury when being handled. Do not use the projector with the lamp cover removed.

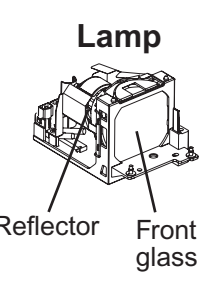

#### **Lamp Life**

Projector lamps have a finite life. The image will become darker, and hues will become weaker, after a lamp has been used for a long period of time.

Replace the lamp if the LAMP indicator is red, or the CHANGE THE LAMP message appears when the projector is switched ON.

**NOTE:** The LAMP indicator is also red when the lamp unit reaches high temperature. Before replacing the lamp, switch power OFF, wait approximately 20 minutes, and switch power ON again. If the LAMP indicator is still red, replace the lamp.

#### **Replacing the Lamp**

- 1. Switch the projector OFF, remove the power cord from the power outlet, and wait at least 45 minutes for the unit to cool.
- 2. Prepare a new lamp.
- 3. Check that the projector has cooled sufficiently, and gently turn it upside down.
- 4. Loosen the two screws as shown in the diagram, and remove the lamp cover.
- 5. Loosen the three screws, and gently remove the lamp while holding the grips. Touching the inside of the lamp case may result in uneven coloring.
- 6. Install the new lamp and tighten the three screws firmly.

Also steadily push the opposite side of the screwed lamp into the unit.

- 7. Replace the lamp cover in position and tighten the two screws firmly.
- 8. Gently turn the projector right-side up.

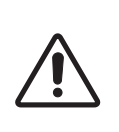

#### **CAUTION**

- Ensure that screws are tightened properly. Screws not tightened fully may result in injury or accidents.
- Do not use the projector with the lamp cover removed.

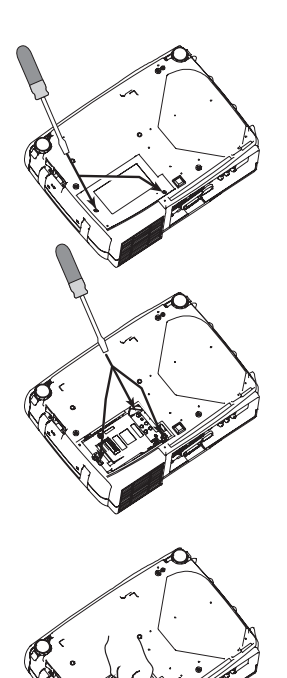

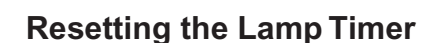

Reset the lamp timer after replacing the lamp. When the lamp has been replaced after the LAMP indicator is red, or the CHANGE THE LAMP message is displayed, complete the following operation within ten minutes of switching power ON. The power will be turned off automatically in over 10 minutes.

- 1. Switch power ON, and press the RESET button, for approximately three seconds. The 'LAMP xxxx hr' message will appear on the lamp timer on the bottom of the screen.
- 2. Press the MENU button on the remote control transmitter, or the RESET button on the control panel, while the lamp timer is displayed. The 'LAMP xxxx  $\square \rightarrow 0 \blacksquare$  CANCEL' message will then appear.
- 3. Press the  $\odot$  and select 0, and wait until the timer display is cleared.

**NOTE:** Do not reset the lamp timer without replacing the lamp. Reset the lamp timer always when replacing the lamp. The message functions will not operate properly if the lamp timer is not reset correctly.

#### **OSD Message**

The messages as described below may appear on the screen at power ON. Take the appropriate measures when such messages appears.

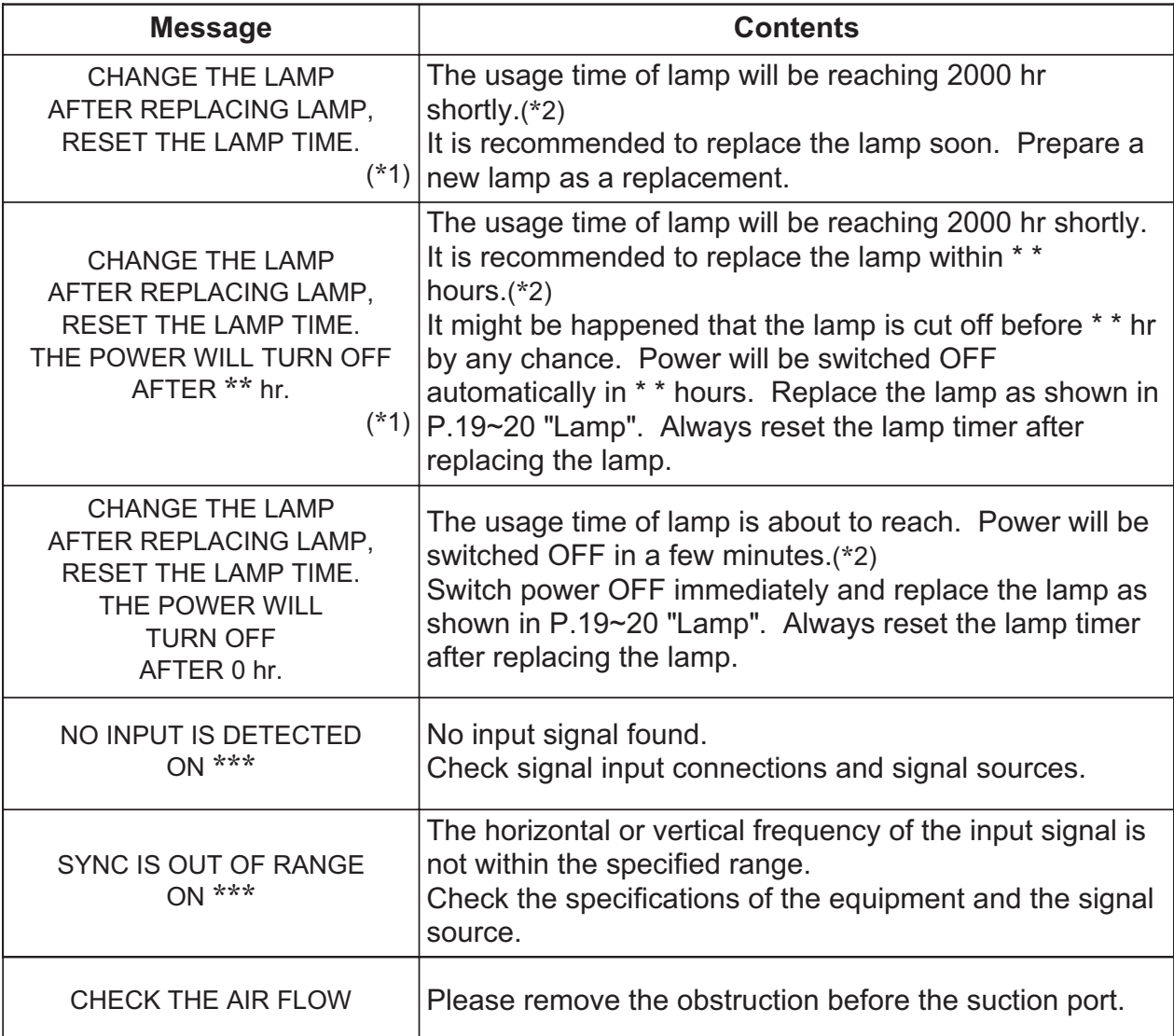

(\*1) This message is cleared automatically after approximately three minutes, and **NOTE** appears every time power is switched ON.

(\*2) The unit has a function to turn the power off which will be active when the usage time reaches 2000 hr. However the life of lamp might be much different among lamps, so that it might be happened that a lamp is cut off before the function is active.

#### **Indicators Message**

The POWER indicator, LAMP indicator, and TEMP indicator are lit and blank as follows. Take the appropriate measures.

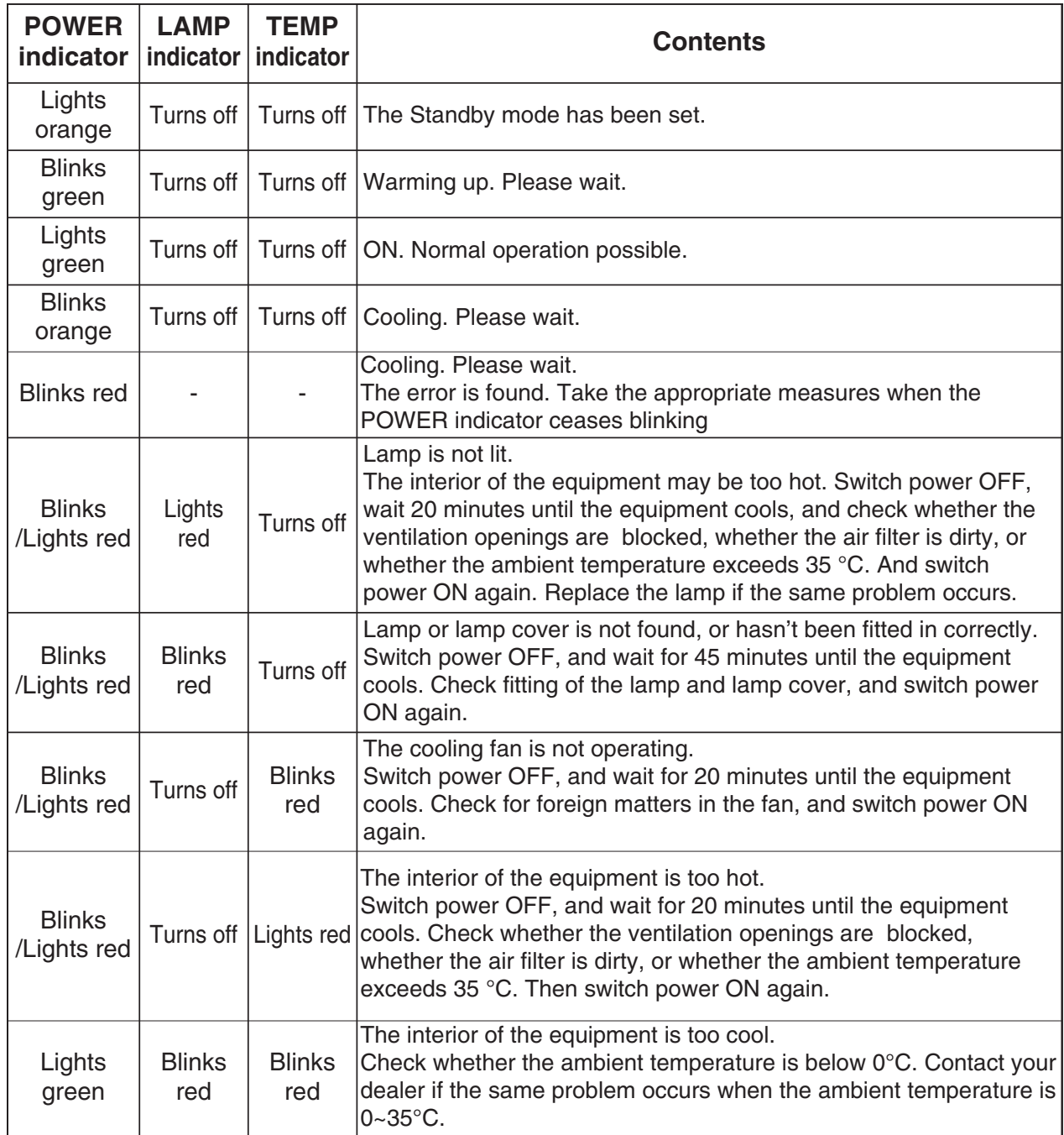

When the internal temperature becomes excessive power is switched OFF automatically **NOTE**for safety reasons, and the indicator is extinguished. Set the power switch to [O] and wait for 20 minutes until the equipment has cooled sufficiently.

#### **• Setup of a Cooling Fan Speed**

When using this projector in the place where altitude is high, we recommend you to set a cooling fan's speed as "HIGH". It is because the cooling efficiency of a projector falls and the temperature inside a projector rises easily in such a place, since the density of air becomes low.

#### **Setting Method of Cooling Fan Speed**

1. To display the OSD for cooling fan speed setup:

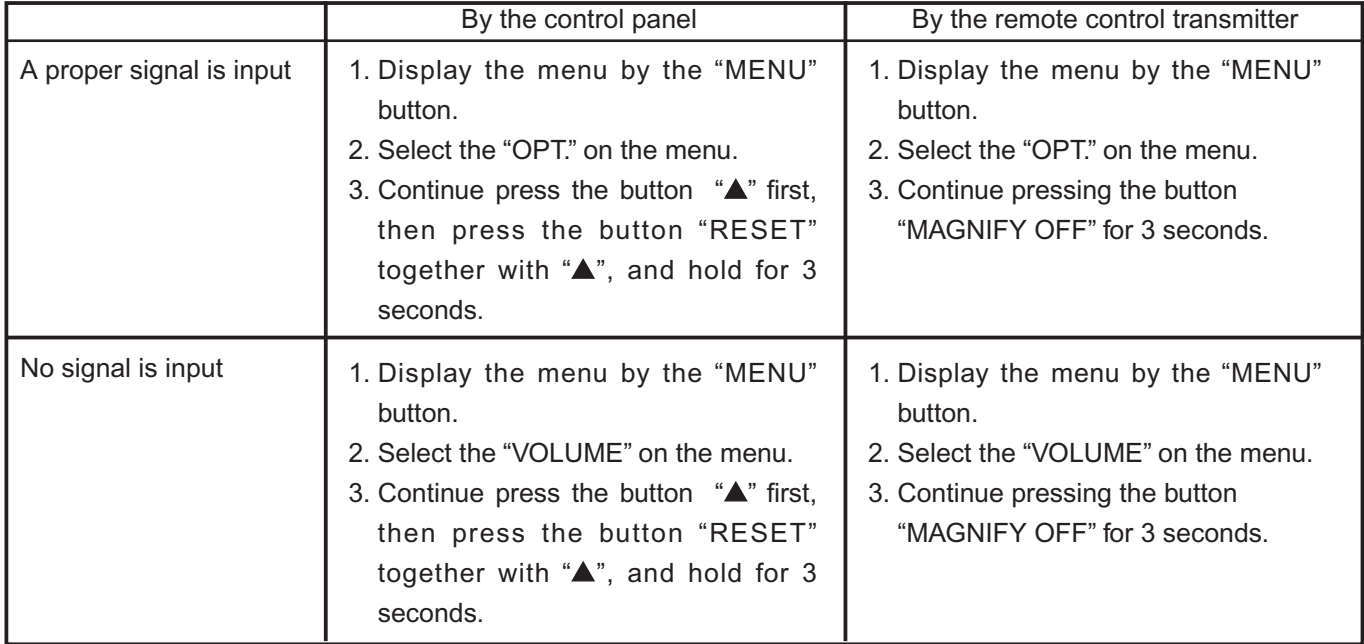

2. Select the "HIGH" on the OSD using the button ">". To reset this setup, select the "NORMAL" using the button  $"$ .

3. The OSD will be ended by no operation for 10 seconds or change of input signal. To end immediately, use one of buttons except buttons "A", "V", "<", "V", "RESET", "MENU SELECT", "MAGNIFY +/-/OFF", "FREEZE" (when no signal is input) or "POSITION" (when no signal is input).

#### **NOTE:**

- The "HIGH" mode makes the fan noisy than "NORMAL" mode.
- The recall of factory setting sets the fan speed to "NORMAL" mode. You must set the fan speed after recall of factory setting if you need "HIGH" mode.

## *7. Block diagram*

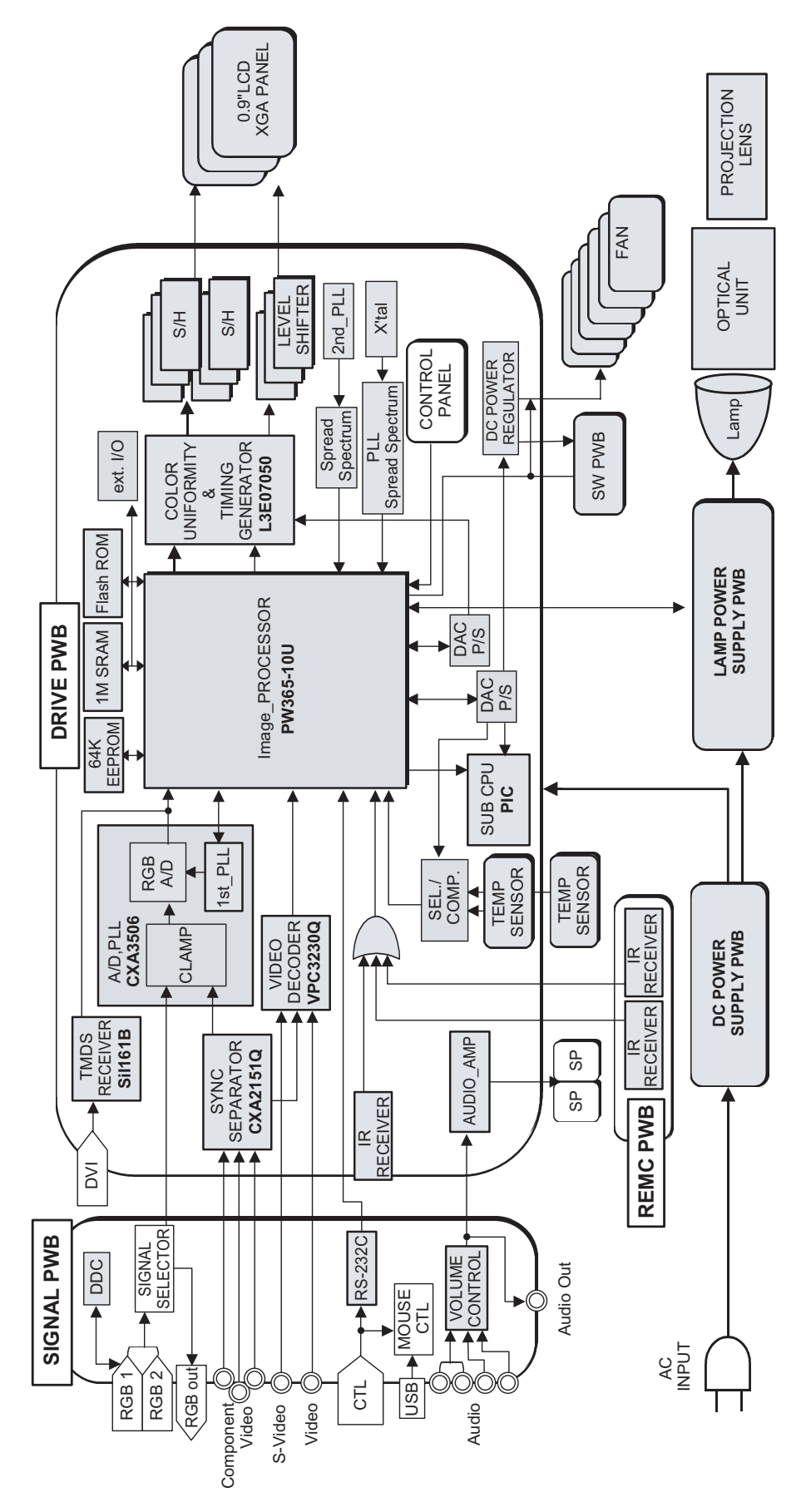

*8. Connector connection diagram*

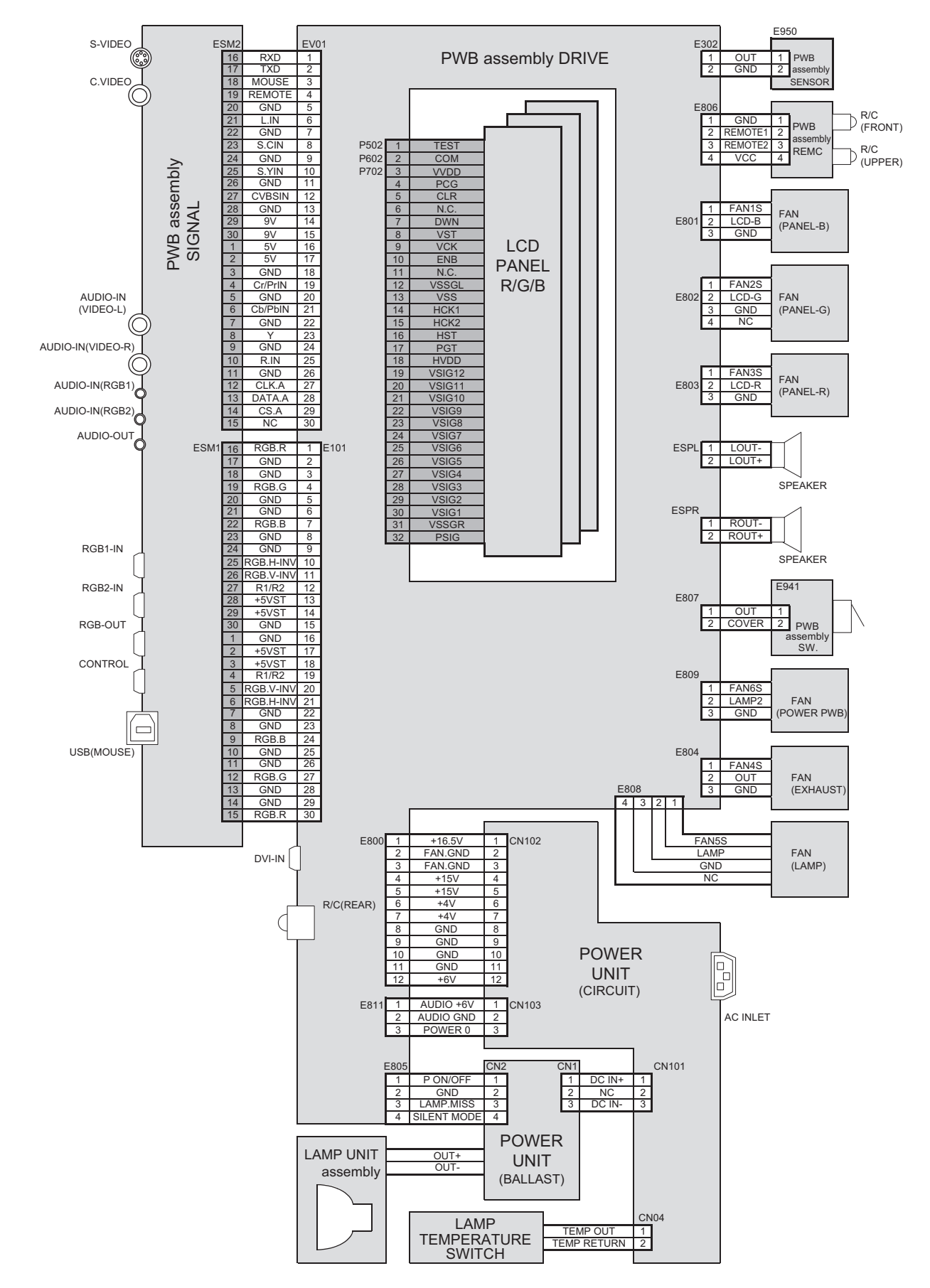

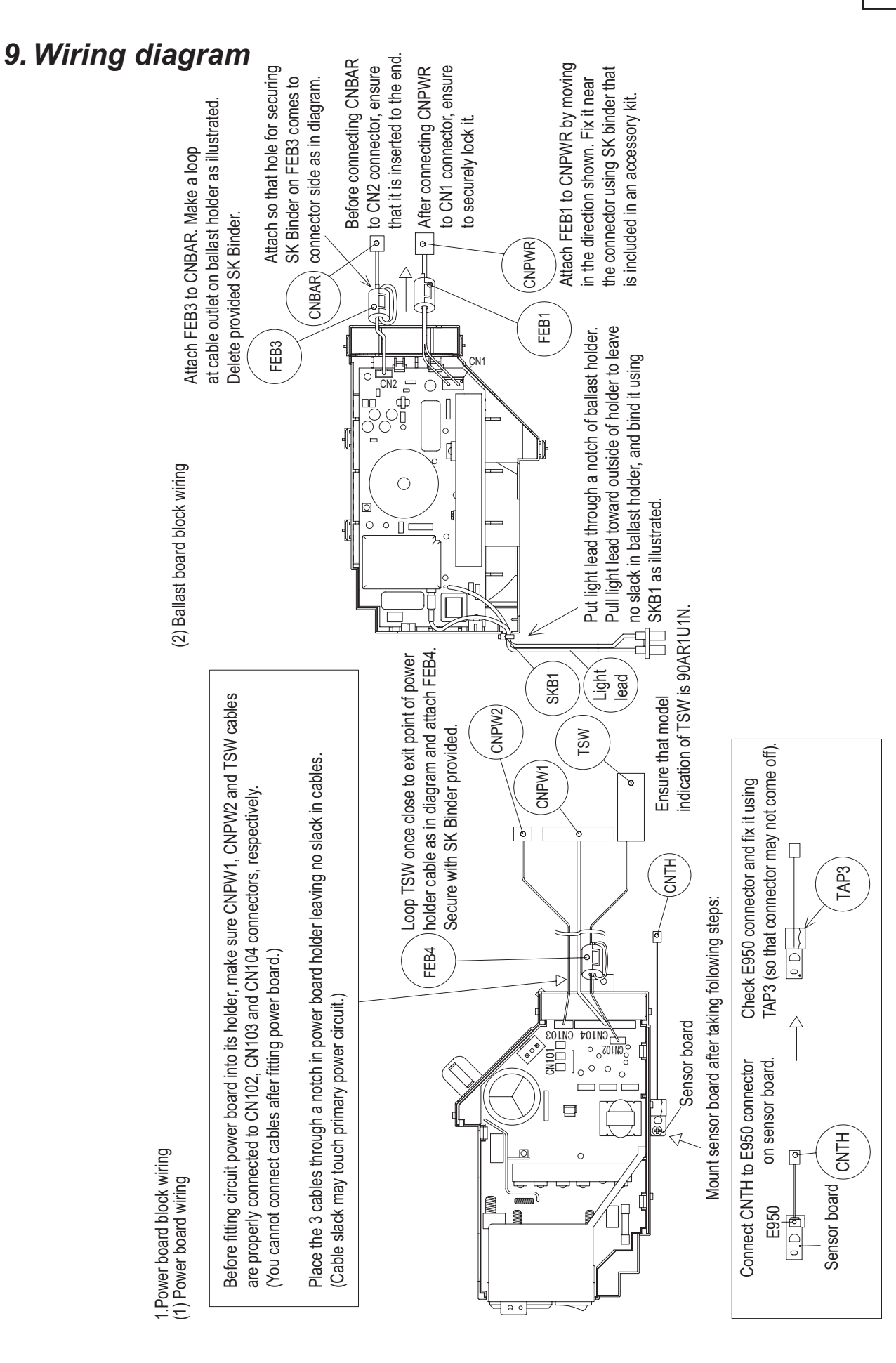

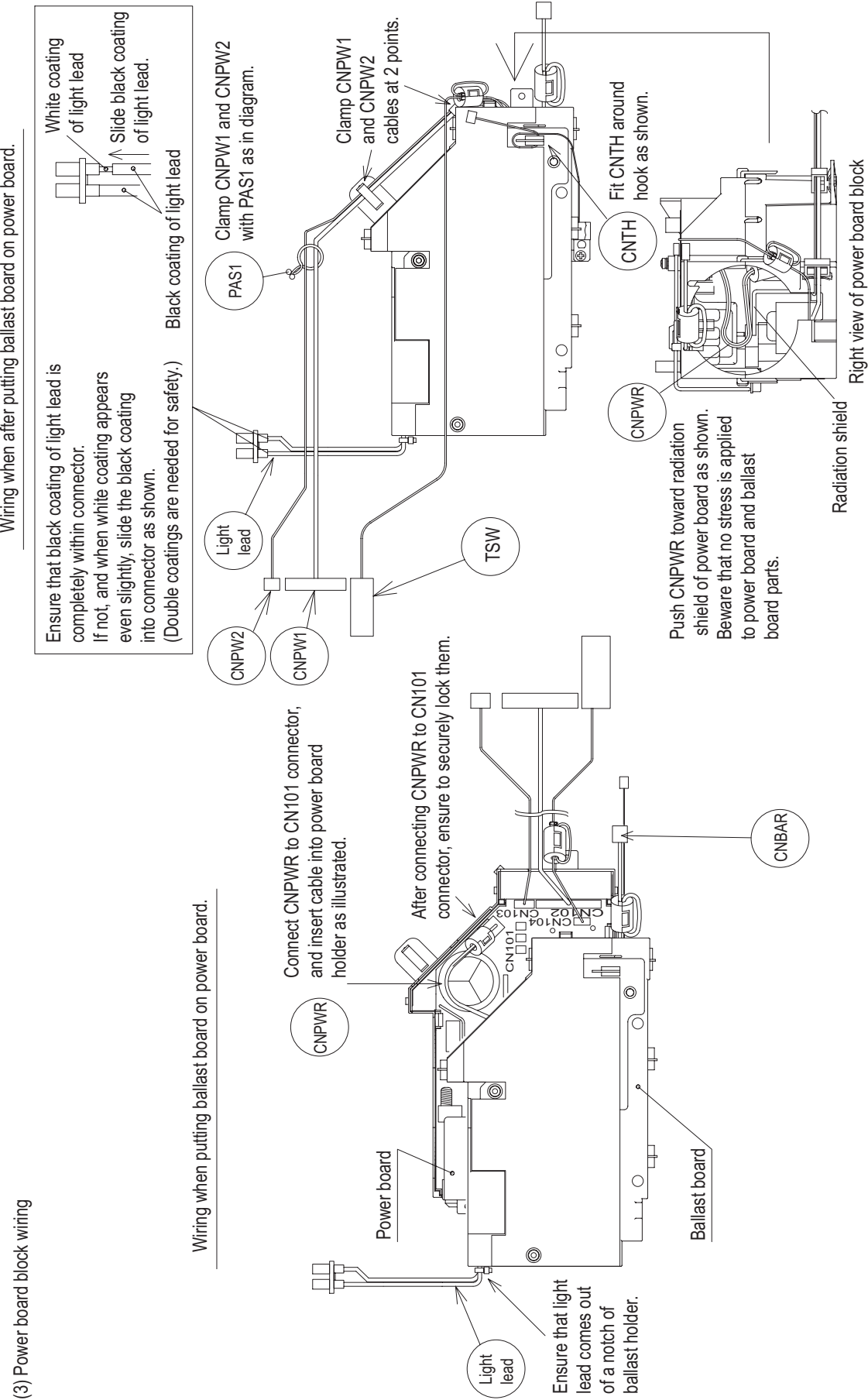

Wiring when after putting ballast board on power board.

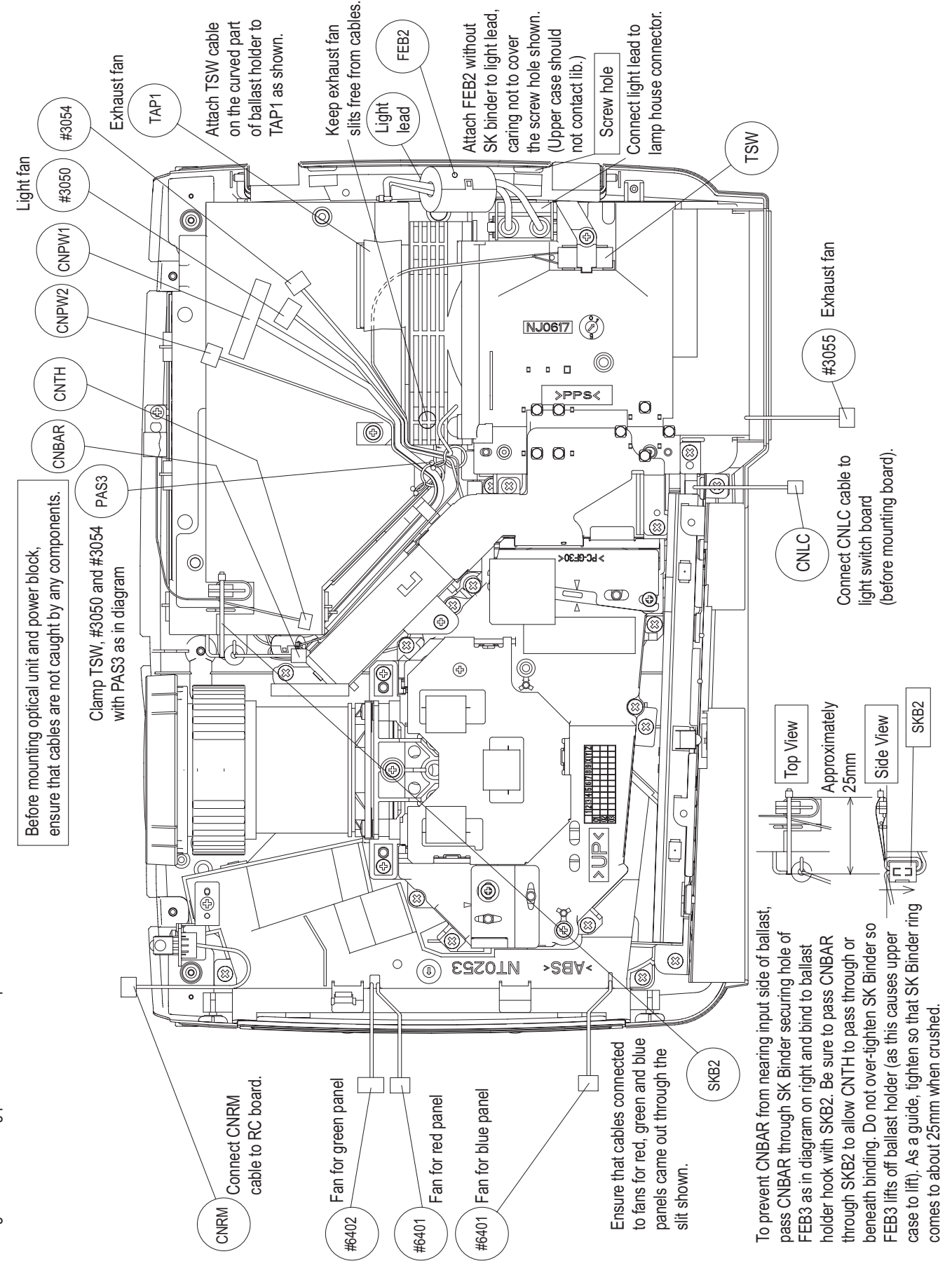

2. Wiring when mounting power block and optical unit on bottom case 2.Wiring when mounting power block and optical unit on bottom case

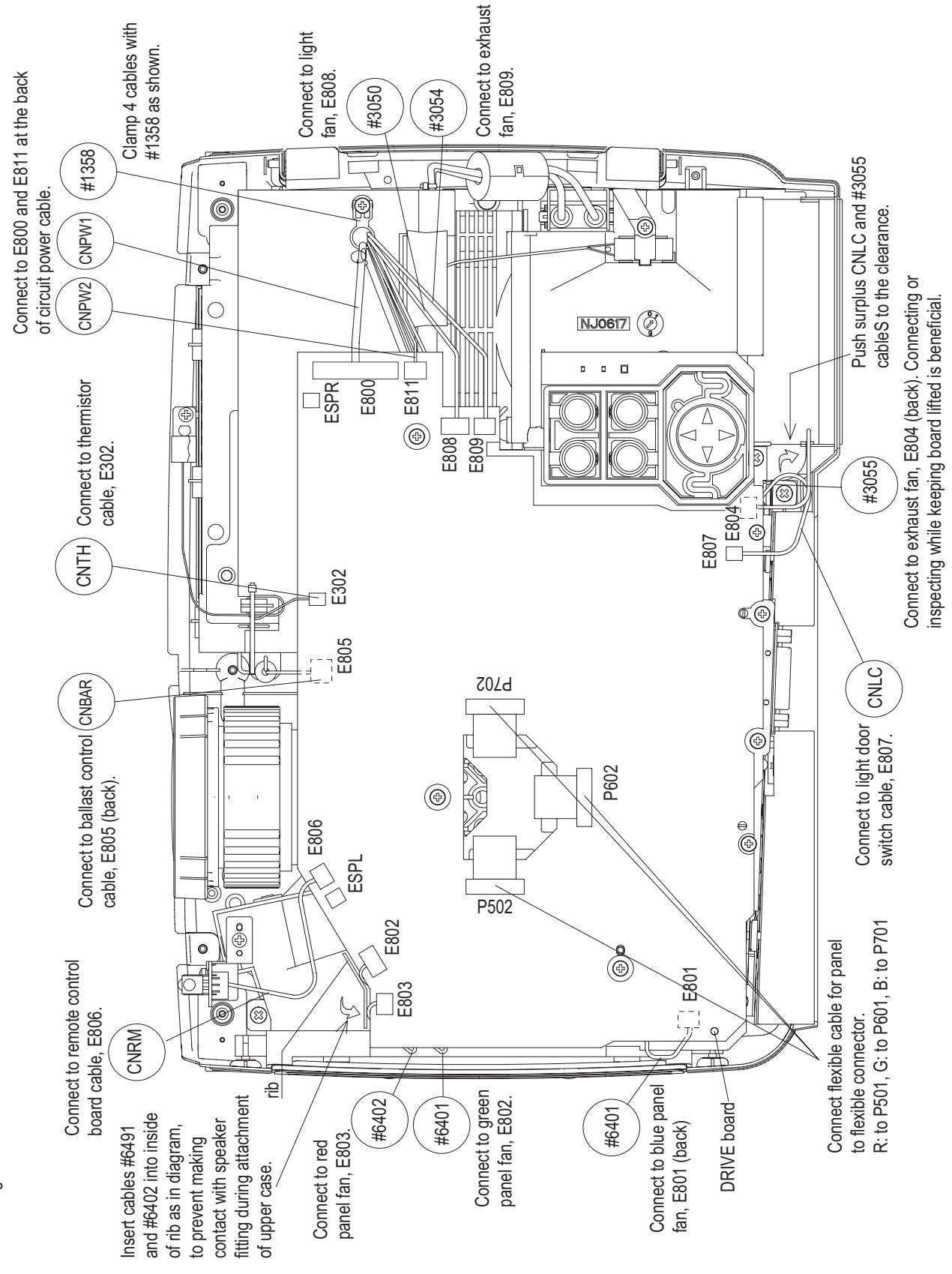

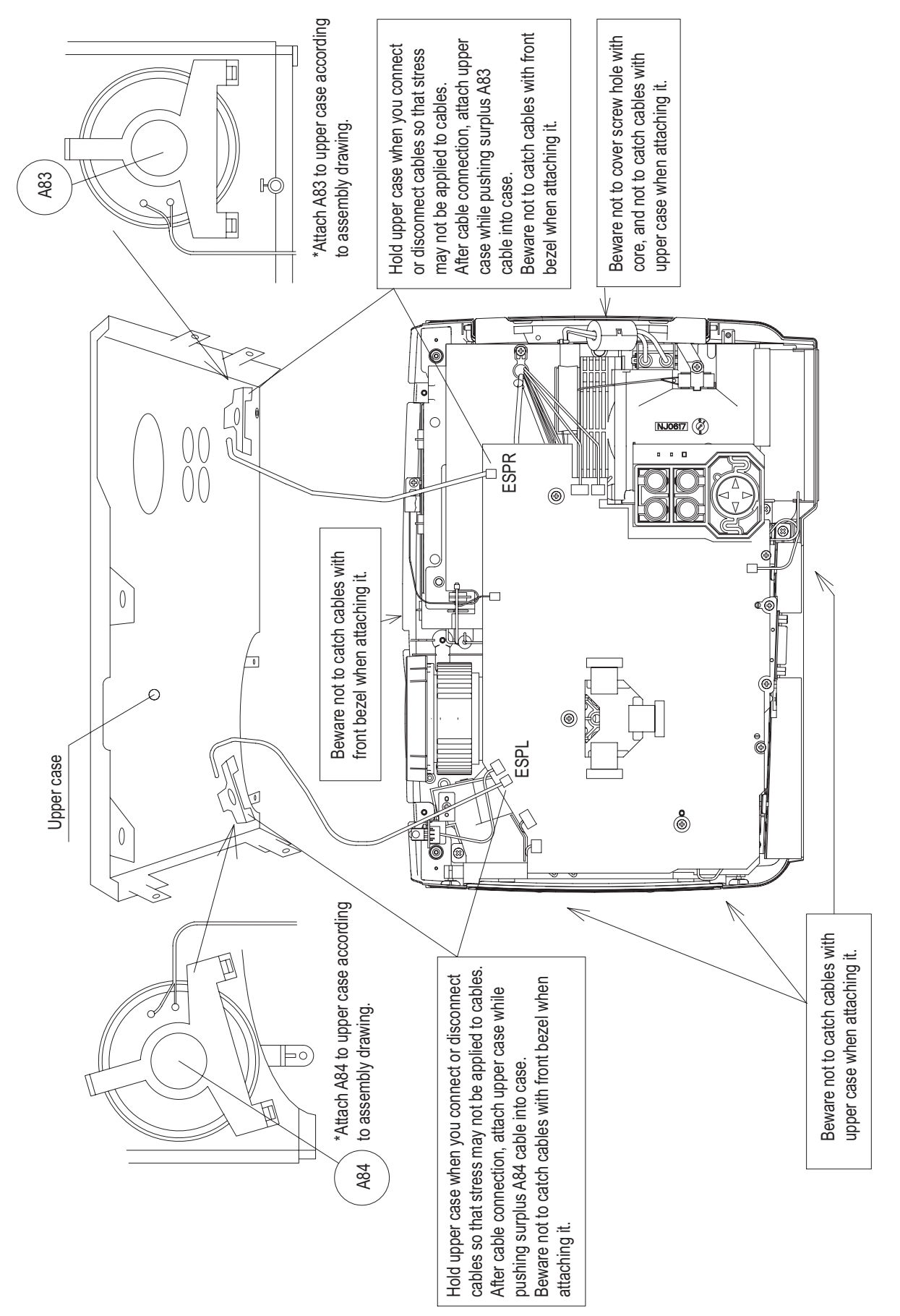

4. Winng when attaching upper case 4.Wiring when attaching upper case

## **10. Basic circuit diagram Parts with hatching are not mounted.**

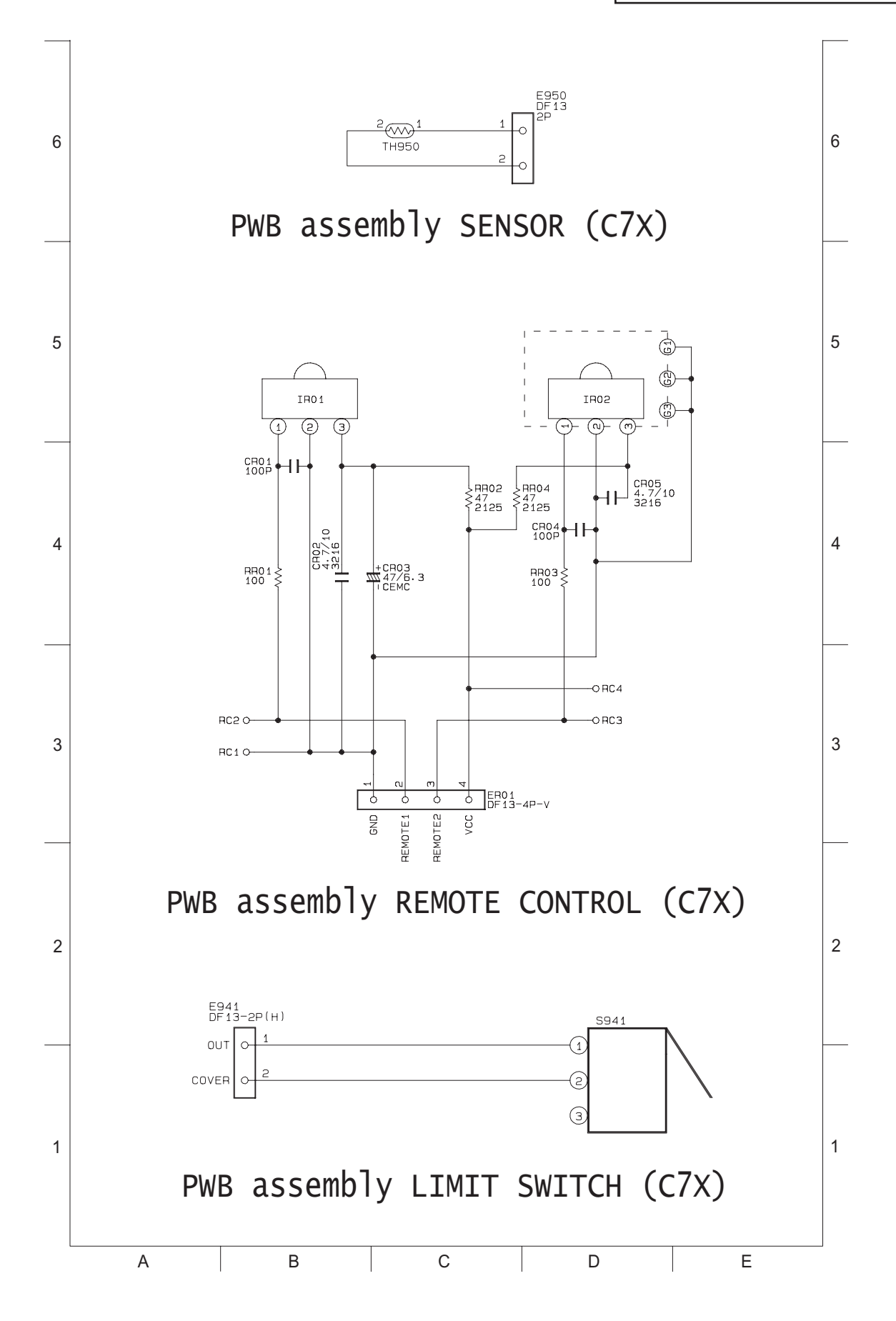

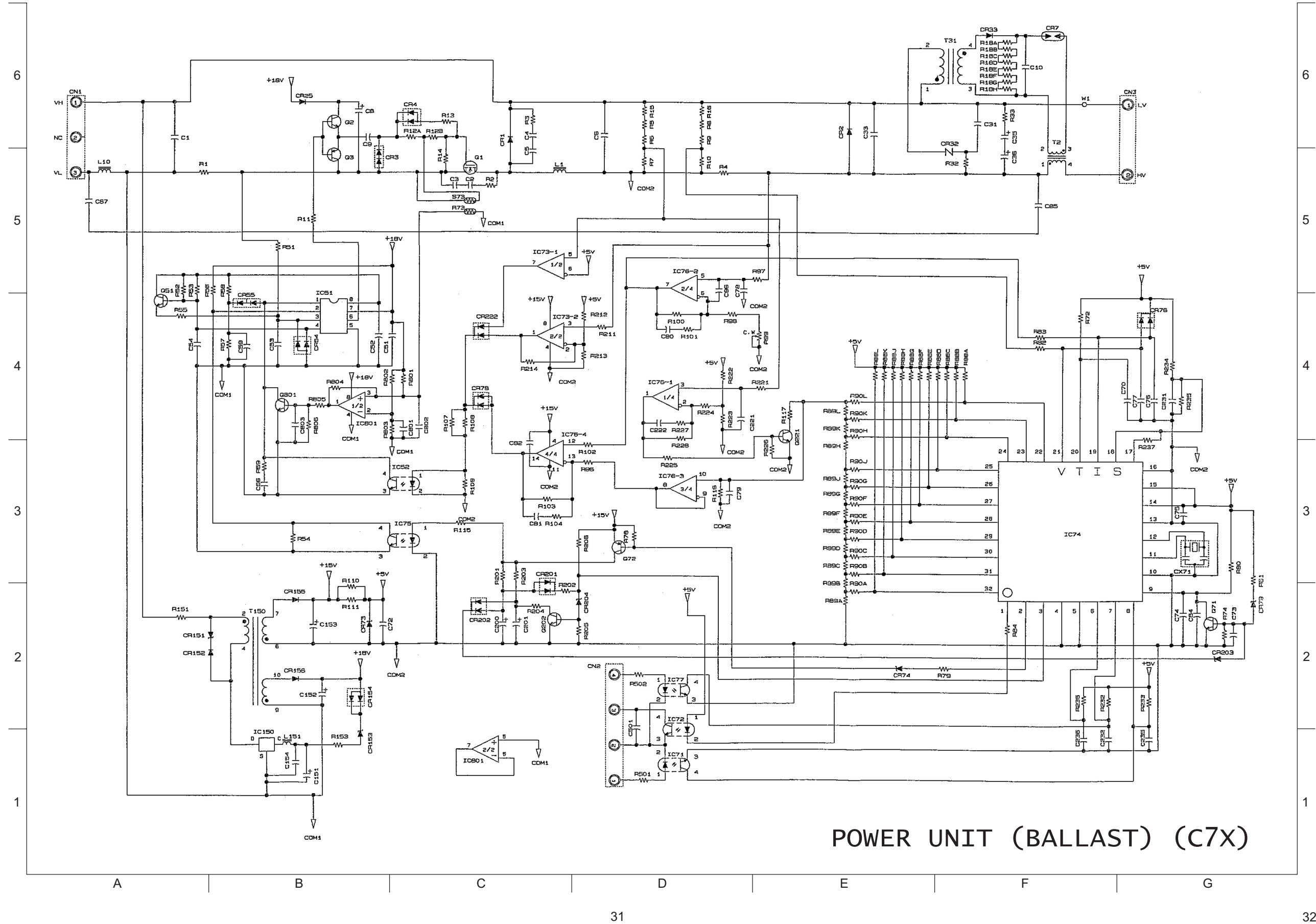

CP-x430W

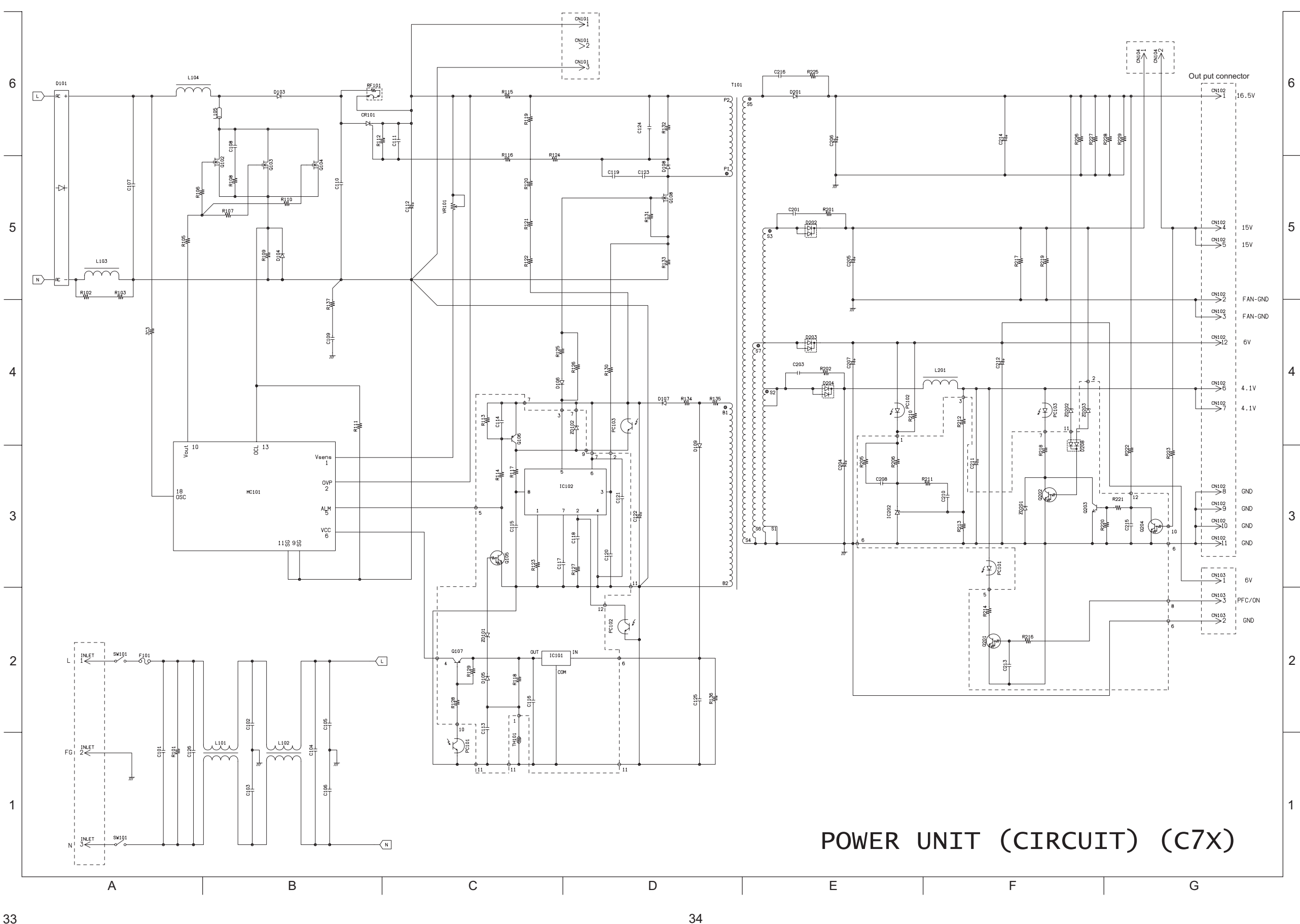

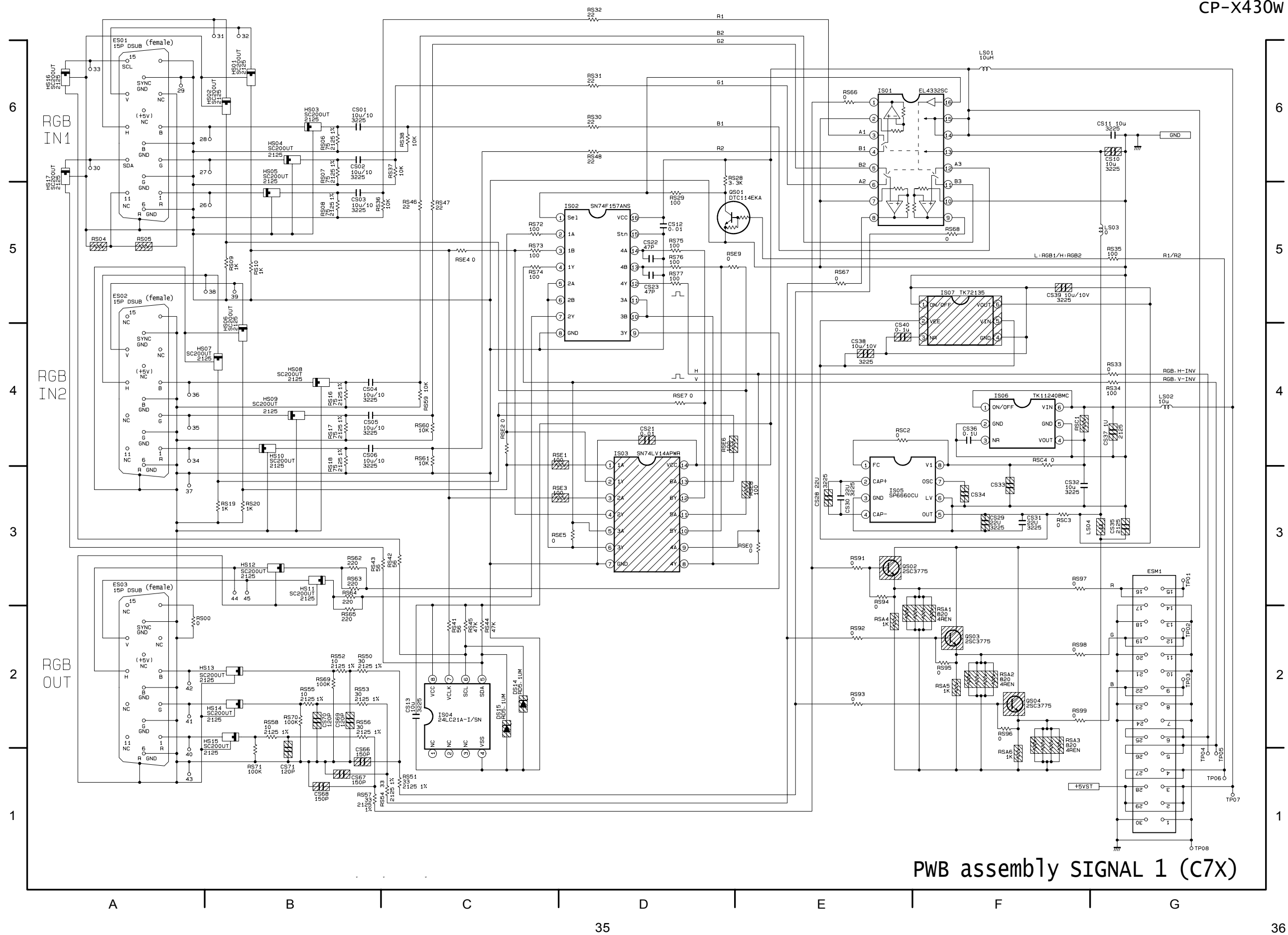

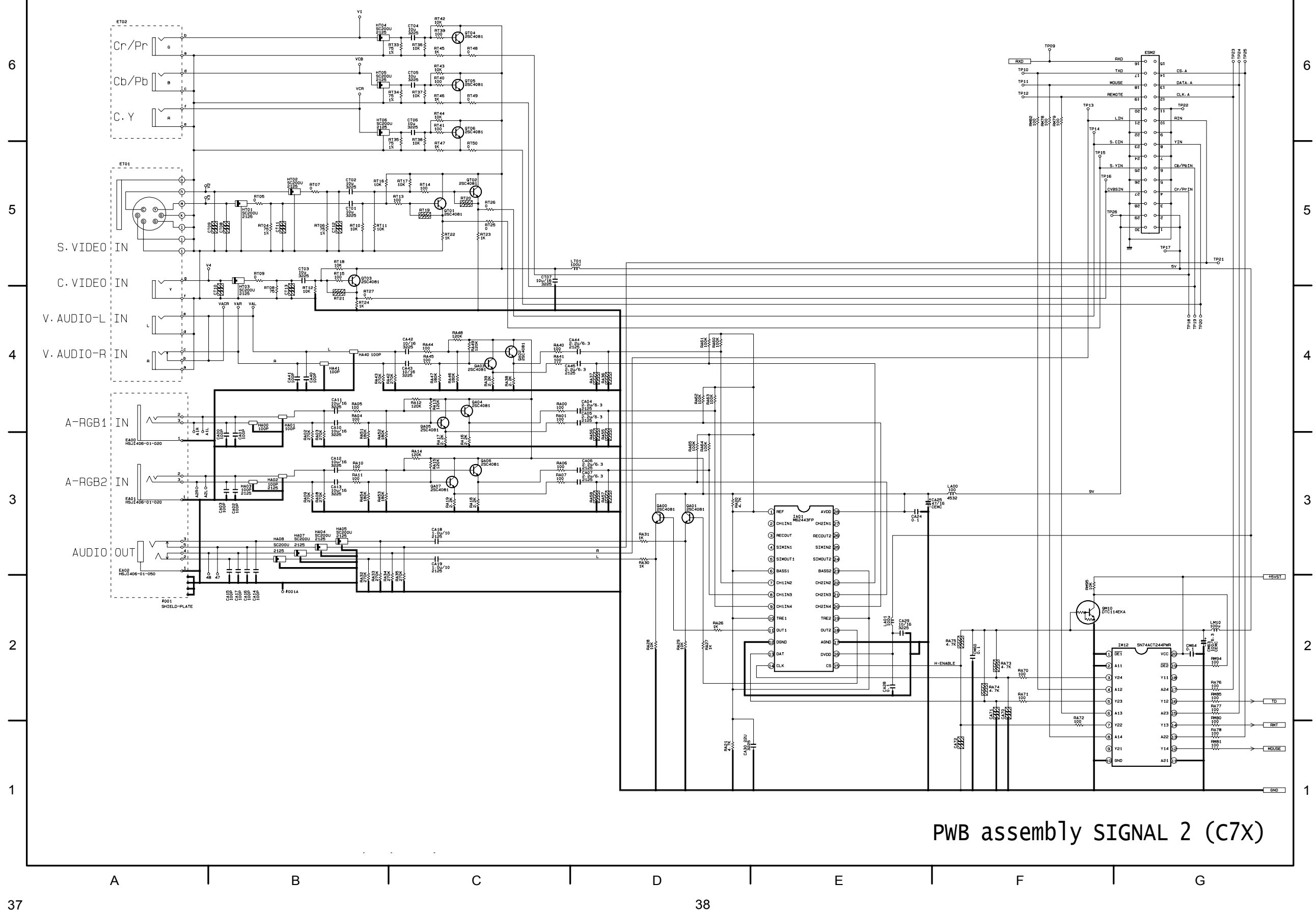

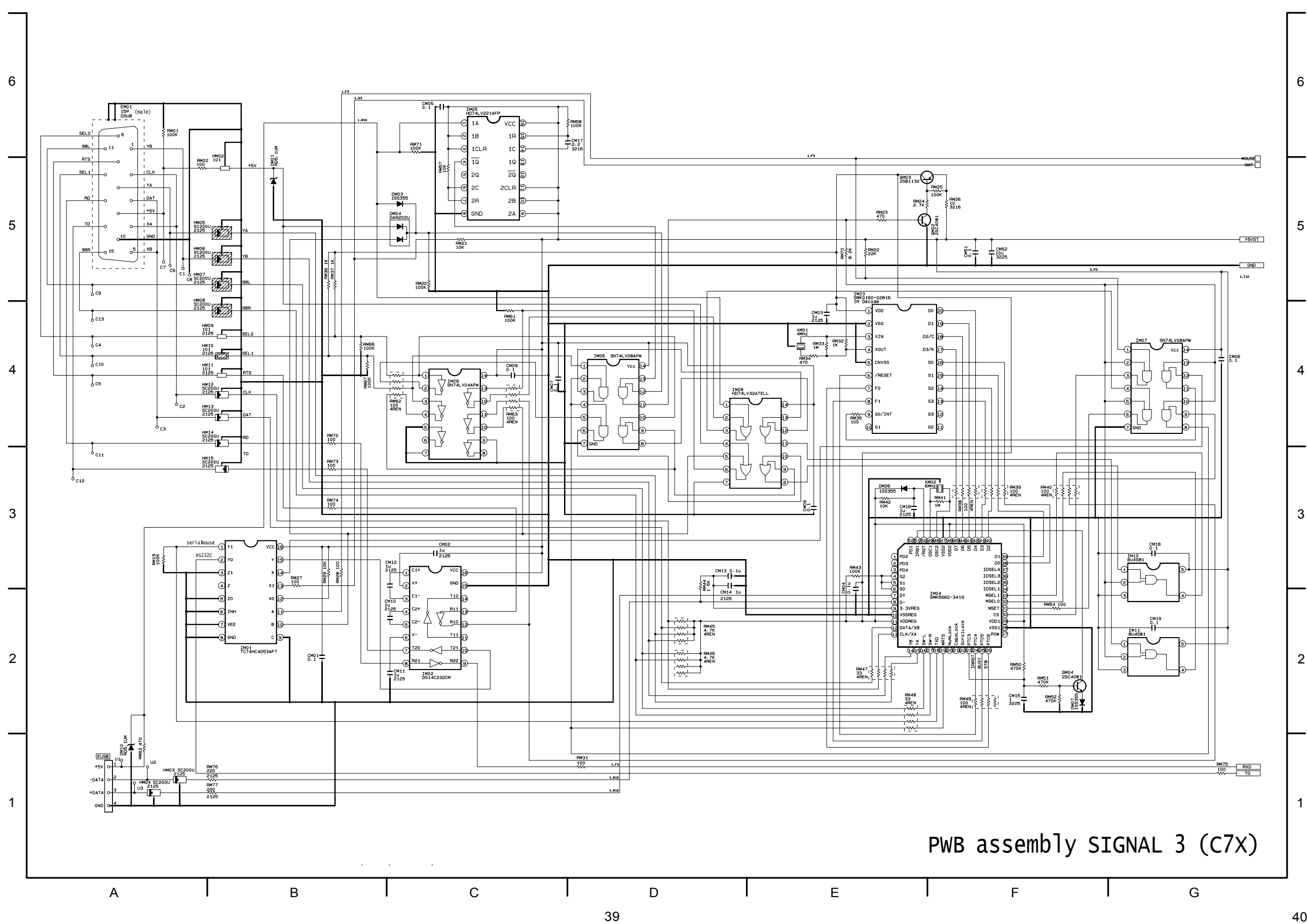

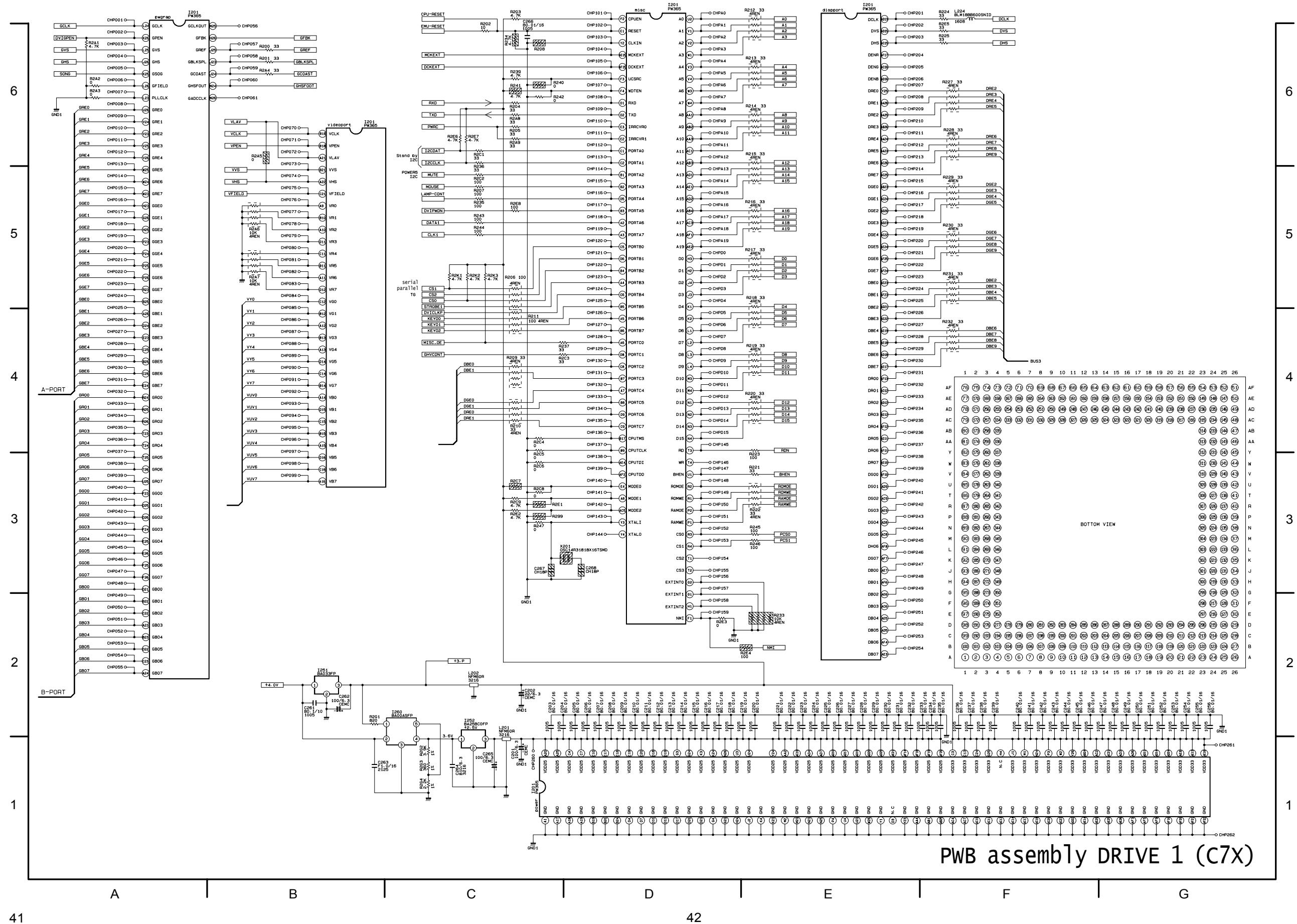

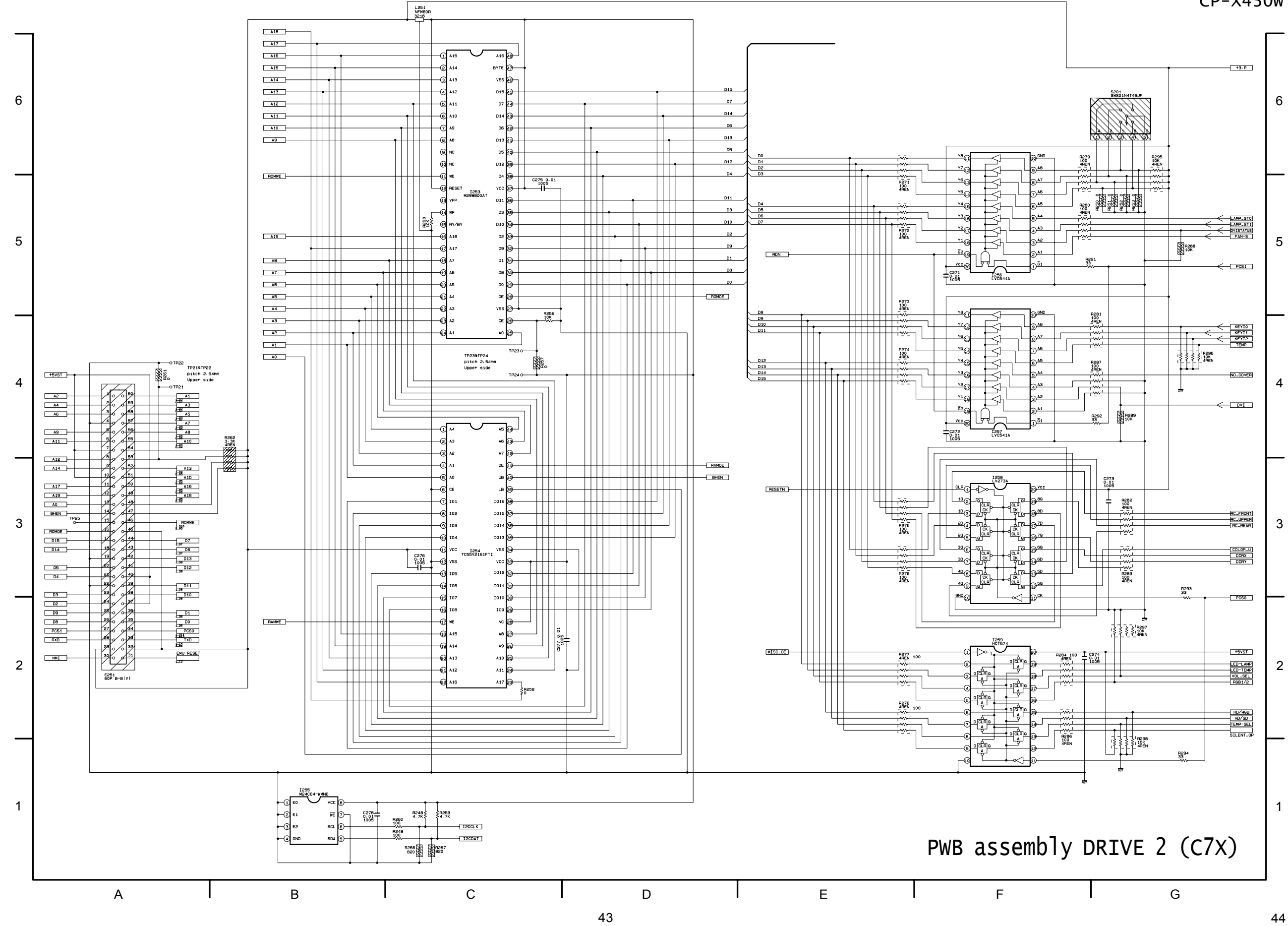

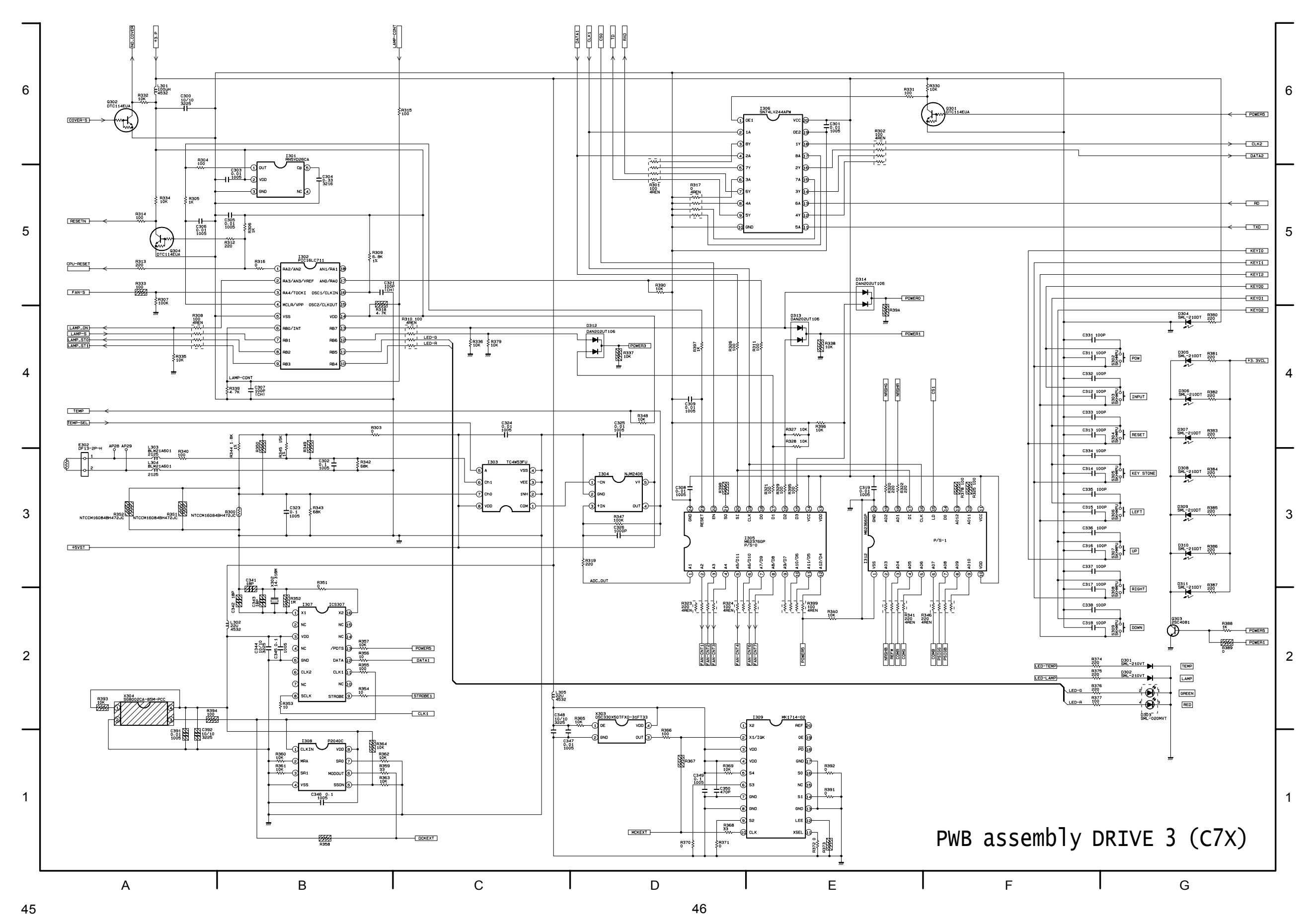

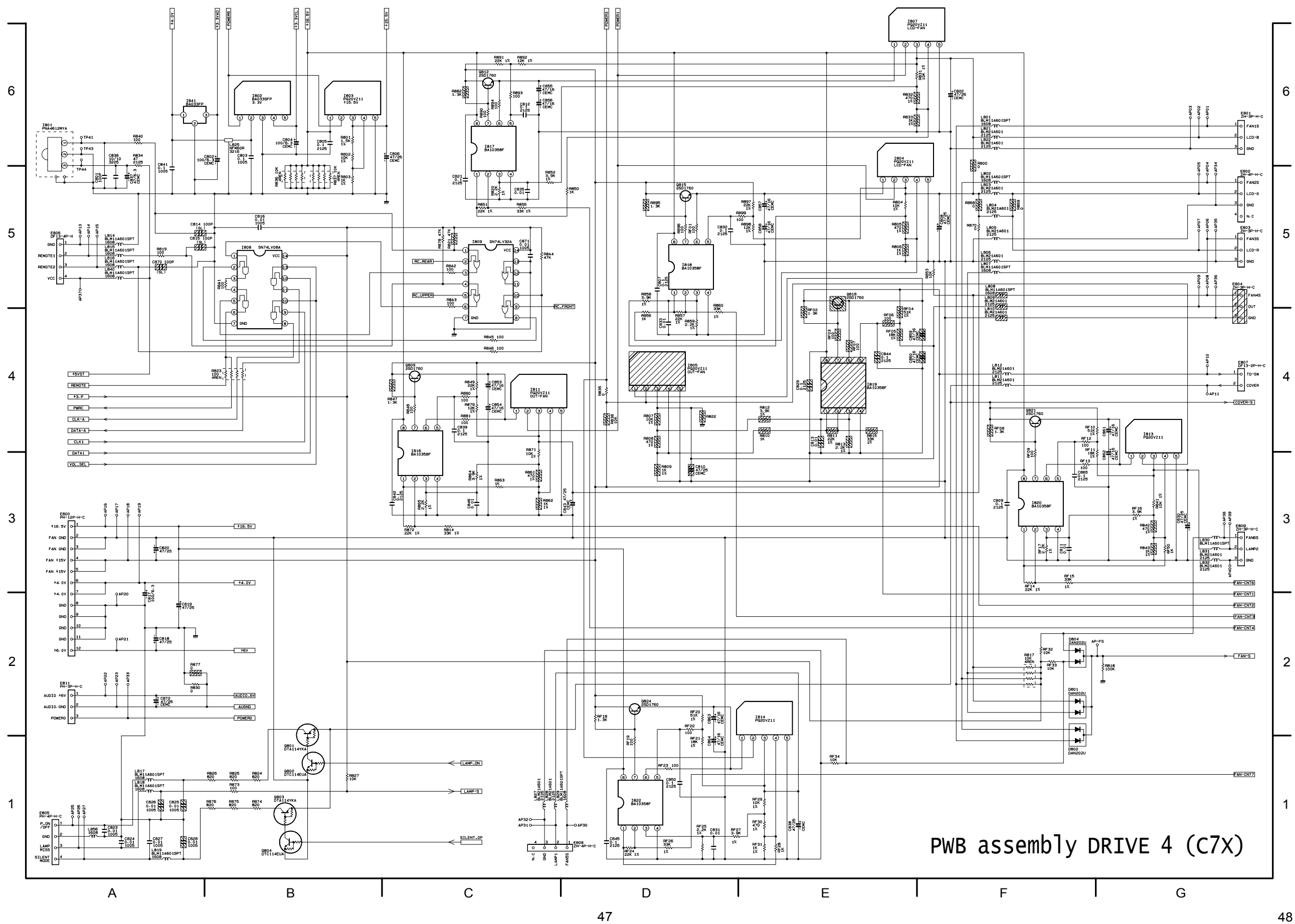

6

5

4

3

2

1

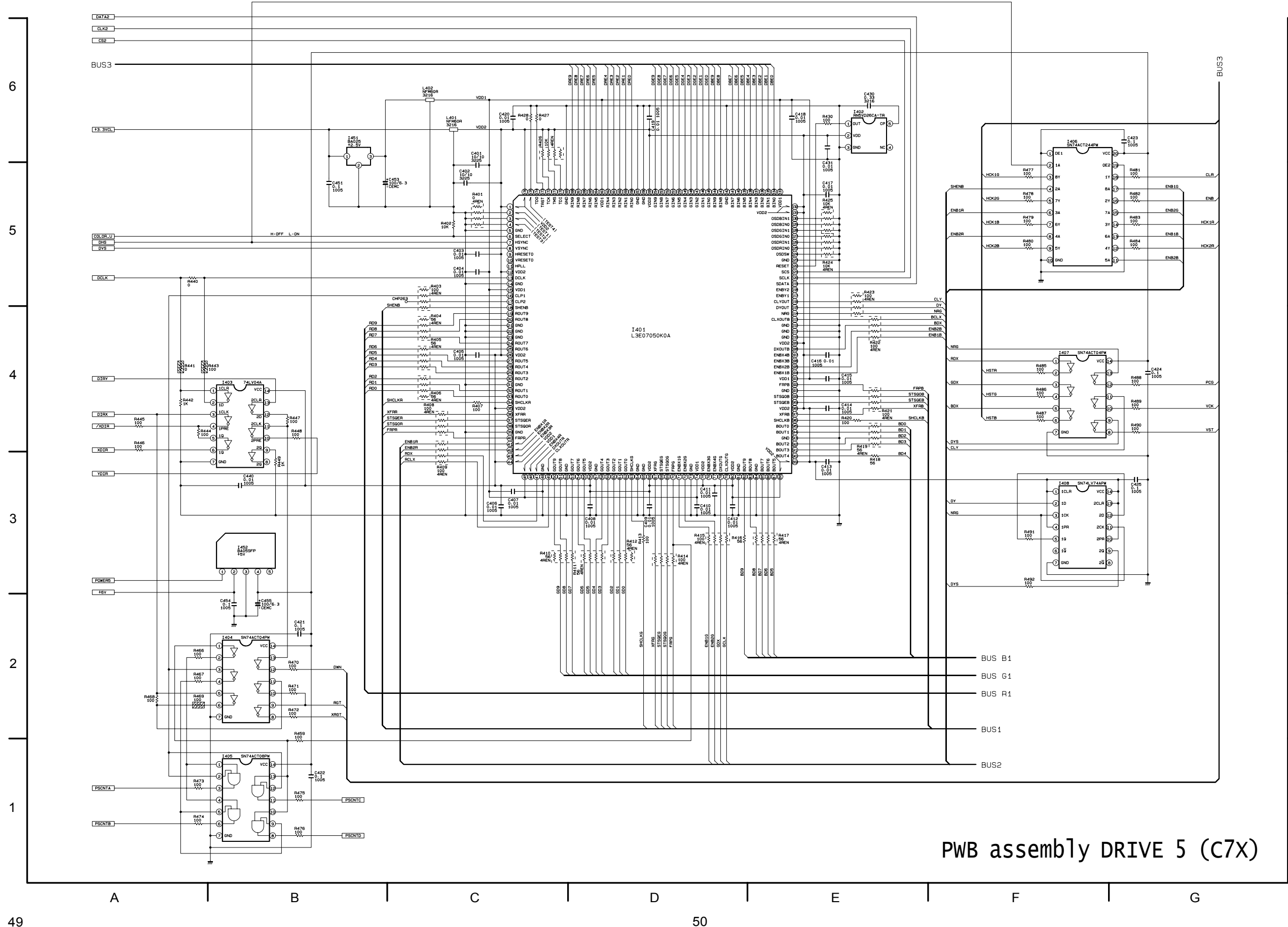

6

5

4

3

2

1

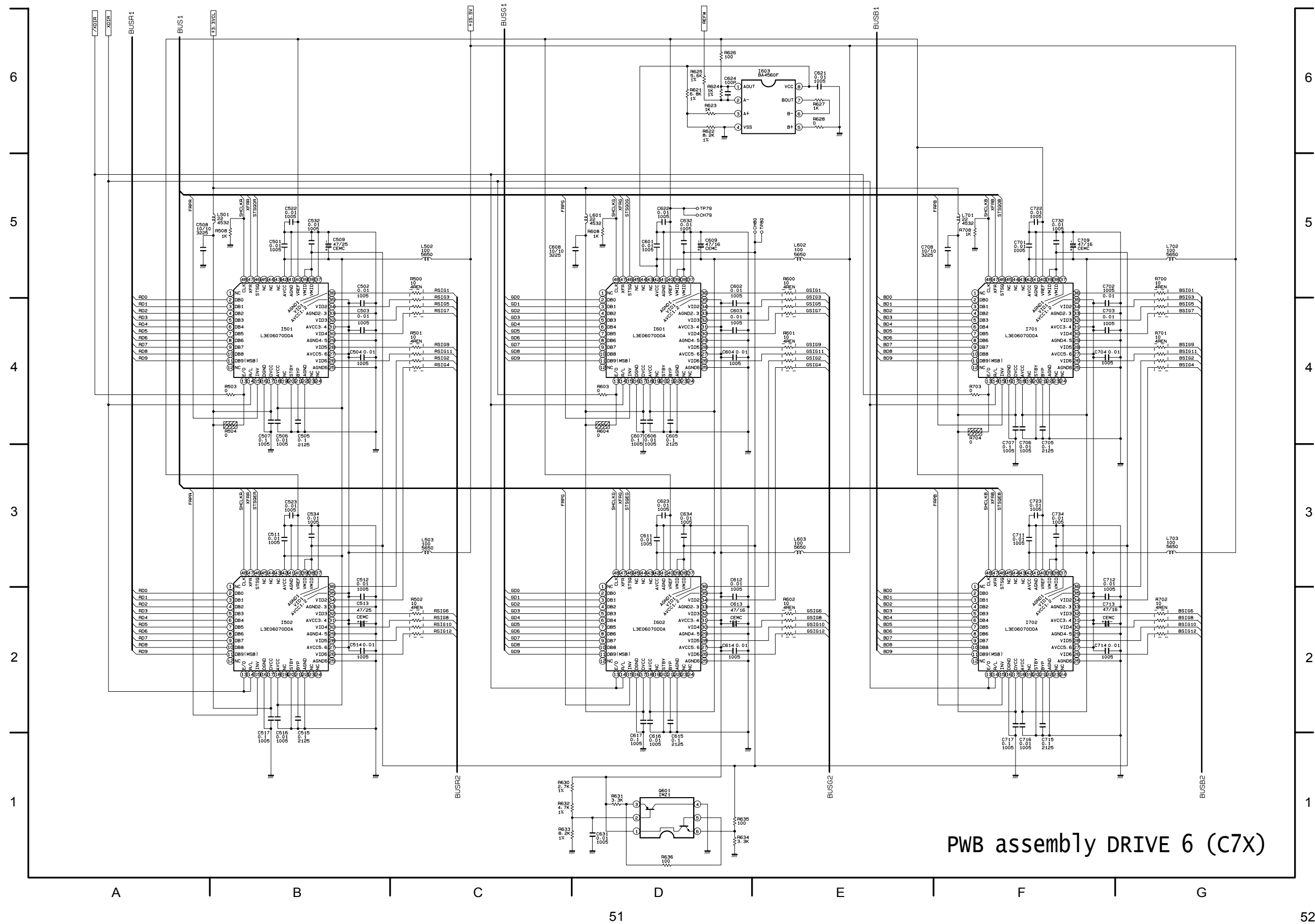

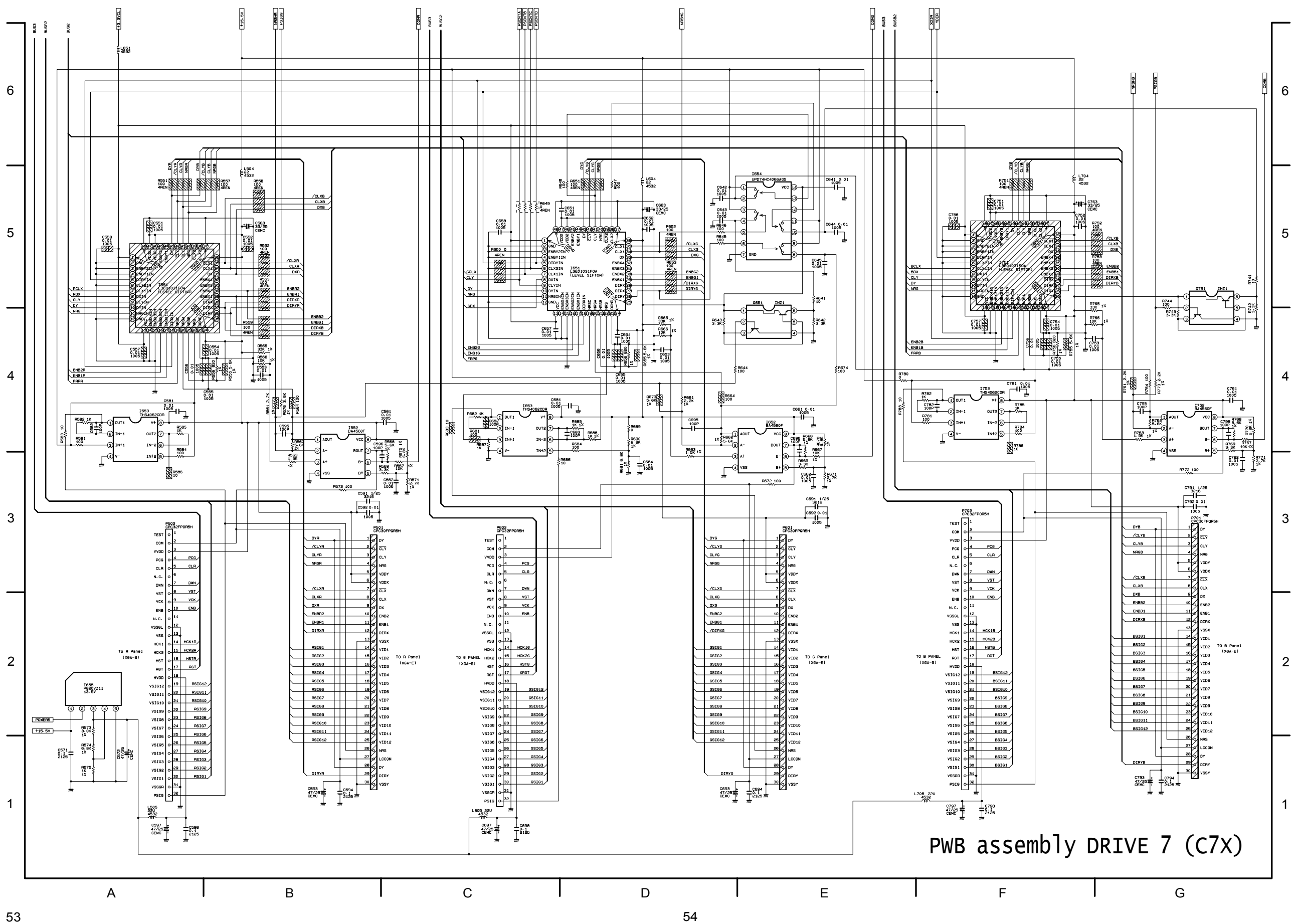

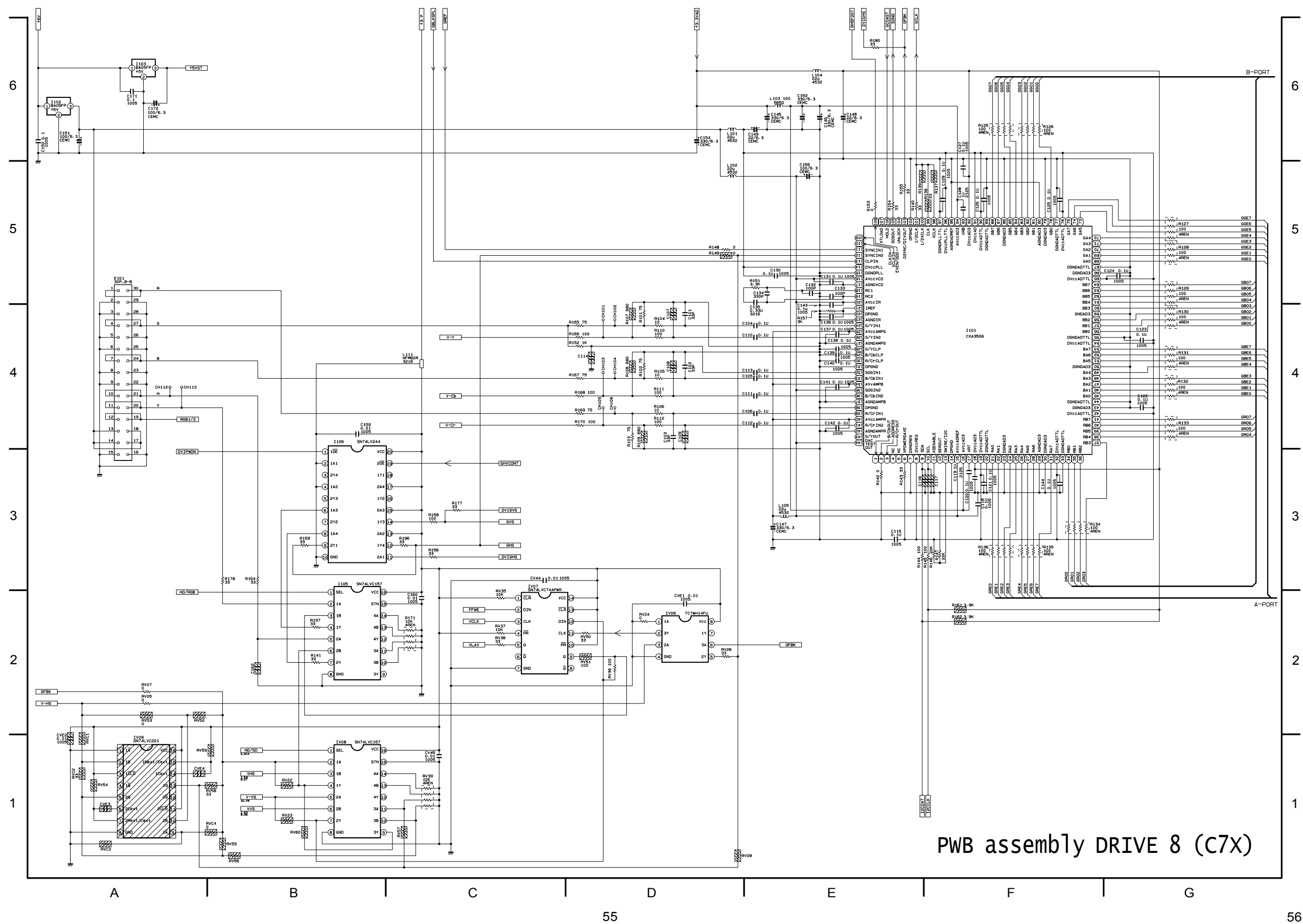

6

5

4

3

2

1

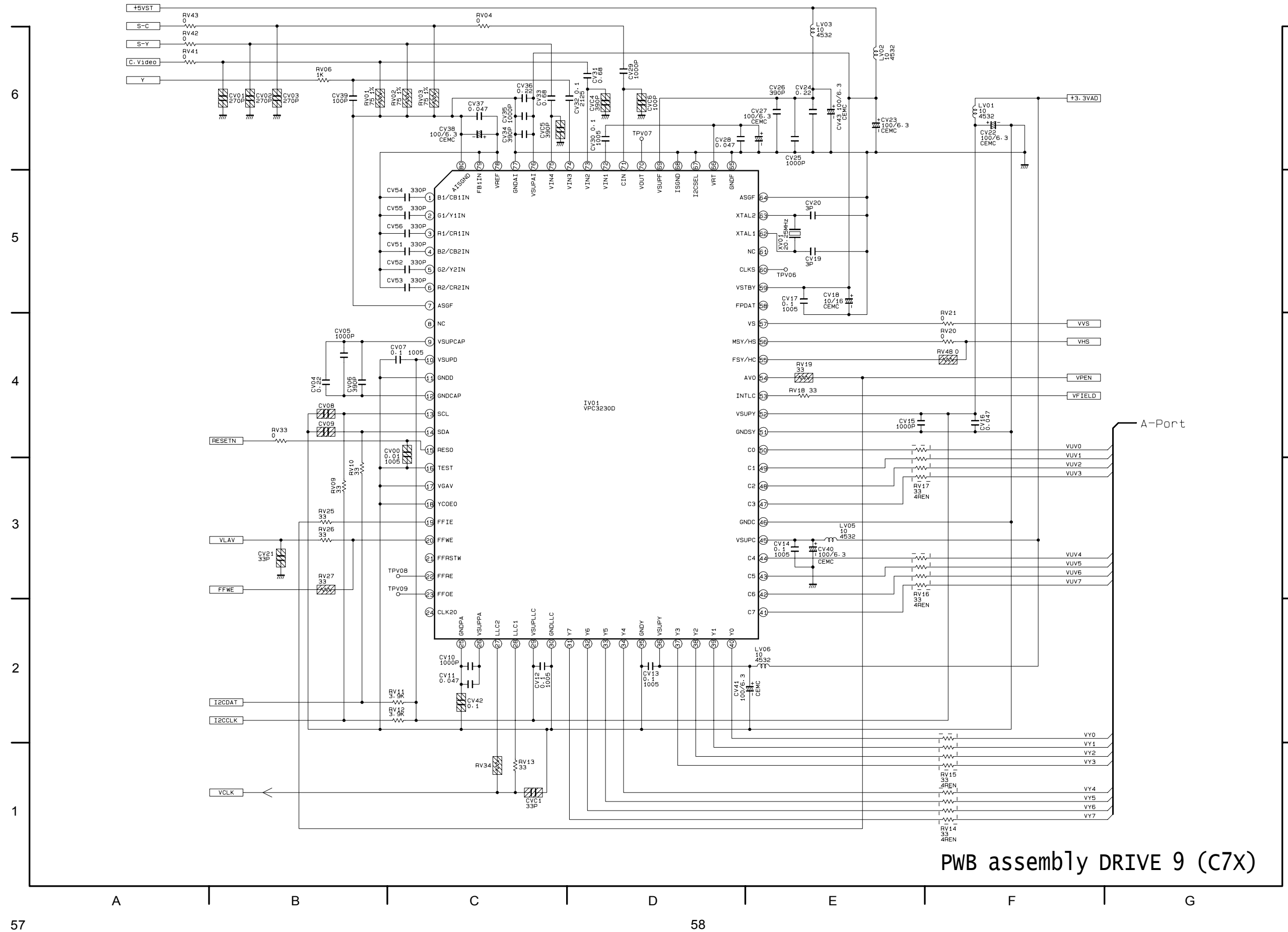

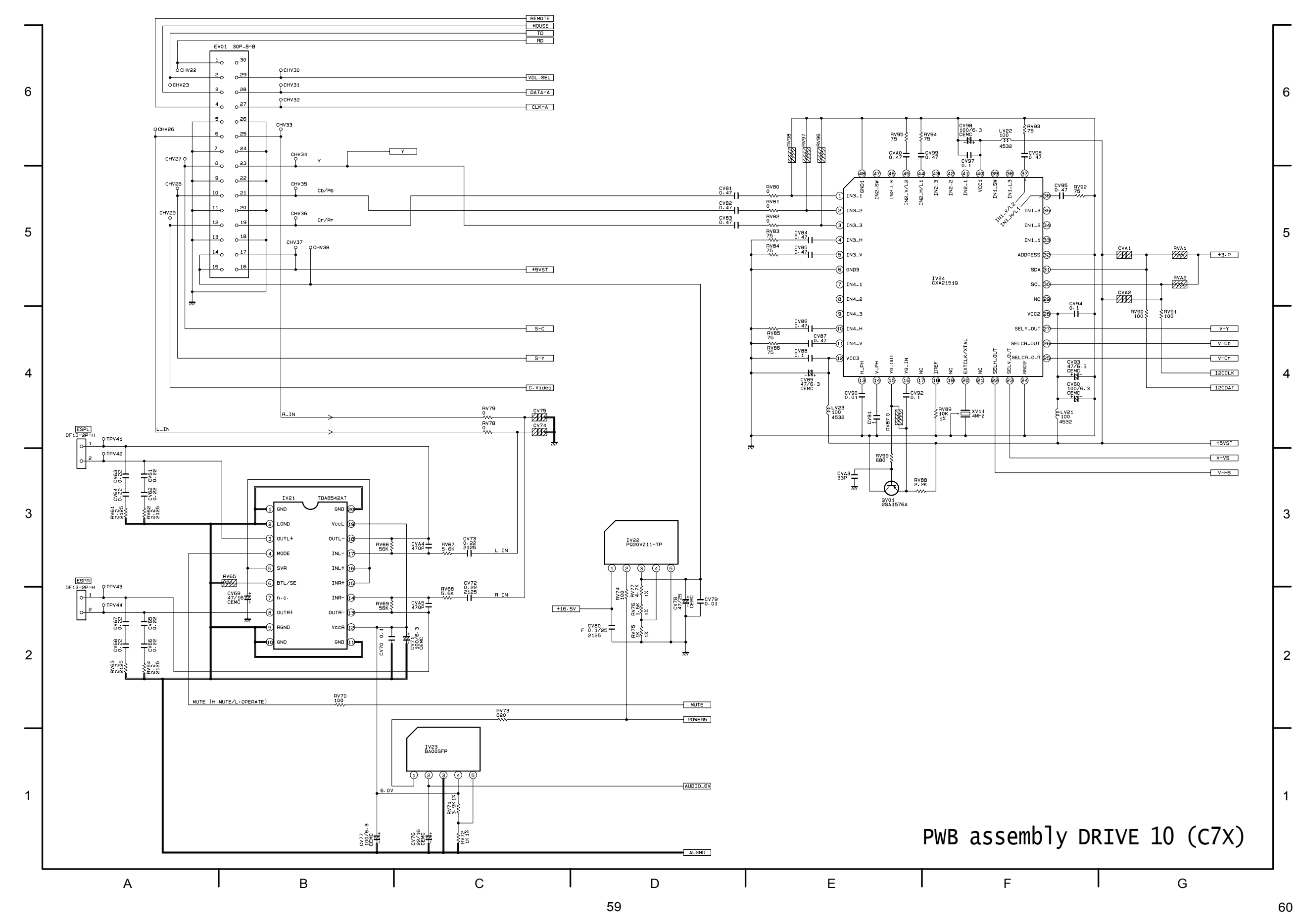

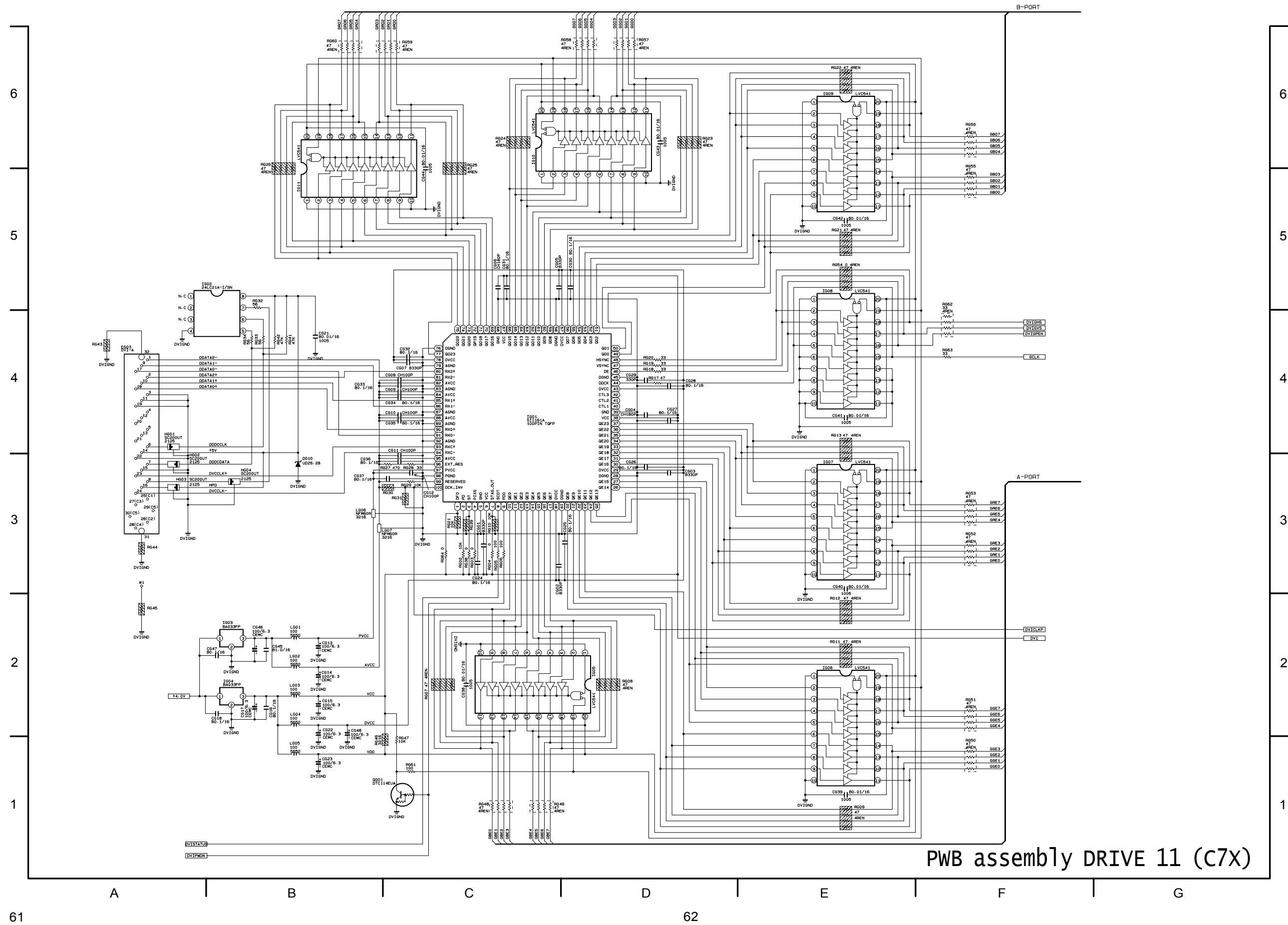

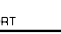

## *11. Disassembly diagram*

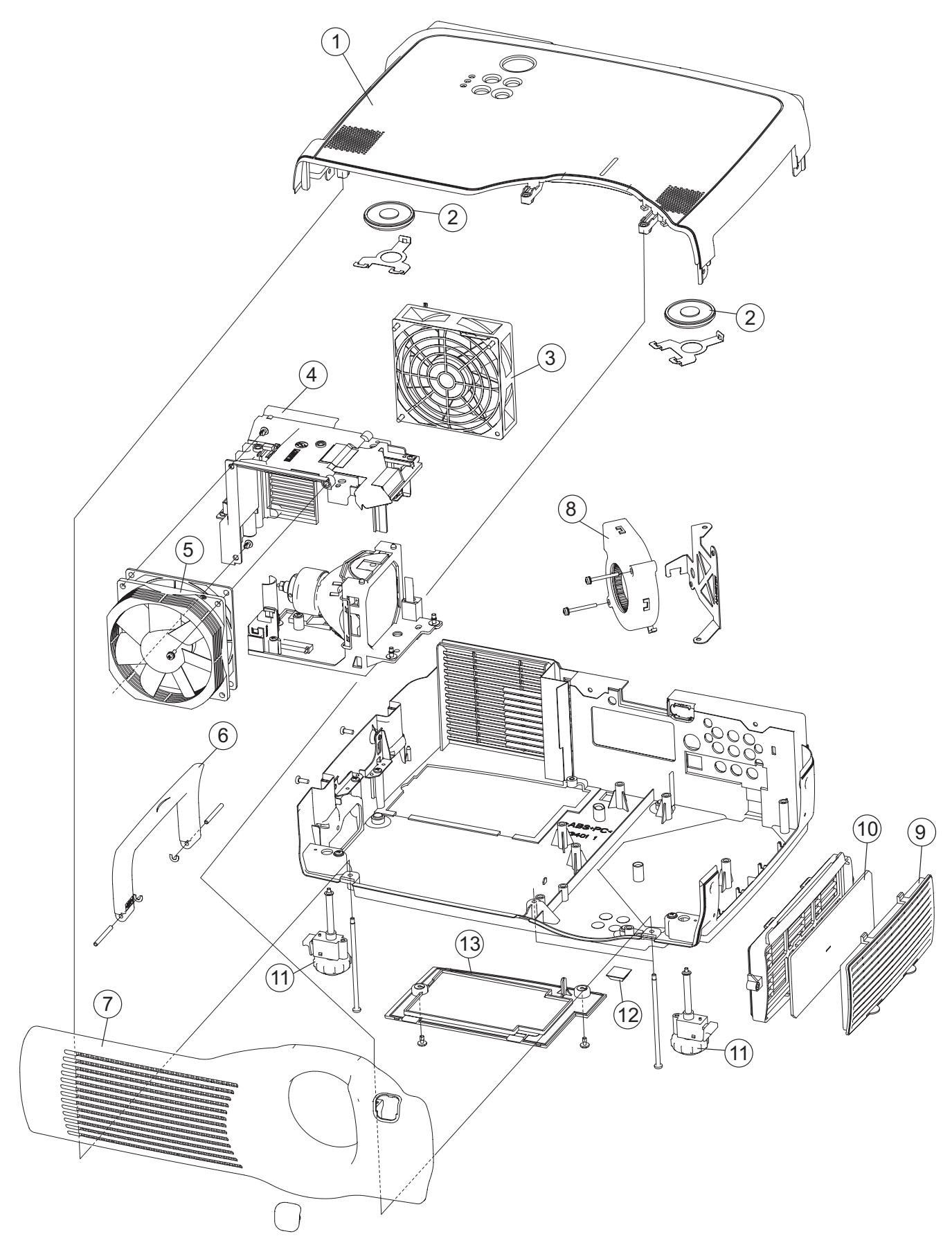

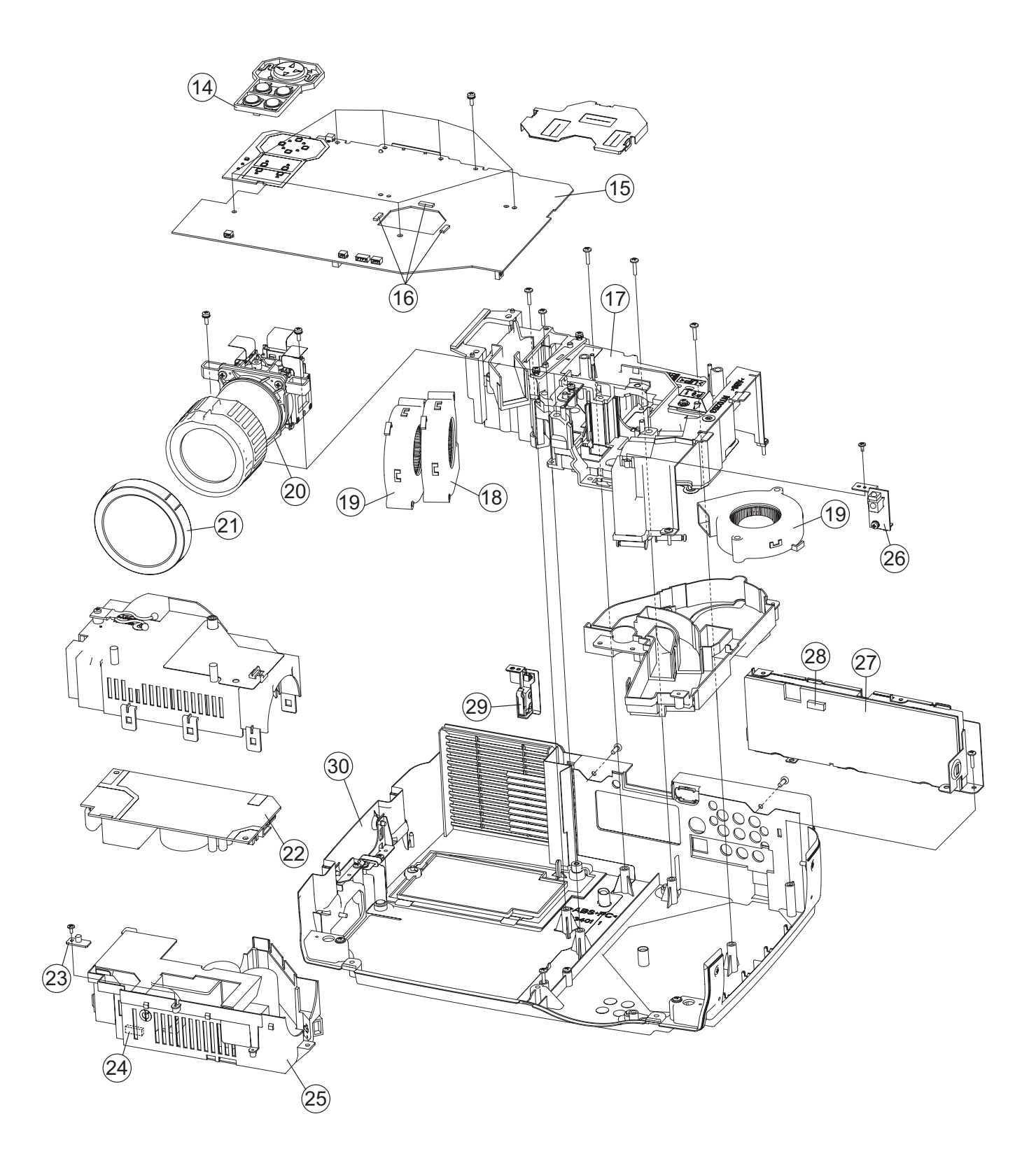

## *12. Replacement Parts list*

PRODUCT SAFETY NOTE : Components marked with a  $\triangle$  have special characteristics important to safety. Before replacing any of there components, read carefully, the PRODUCT SAFETY NOTICE of this Service Manual. Don't degrade the safety of the projector through improper servicing.

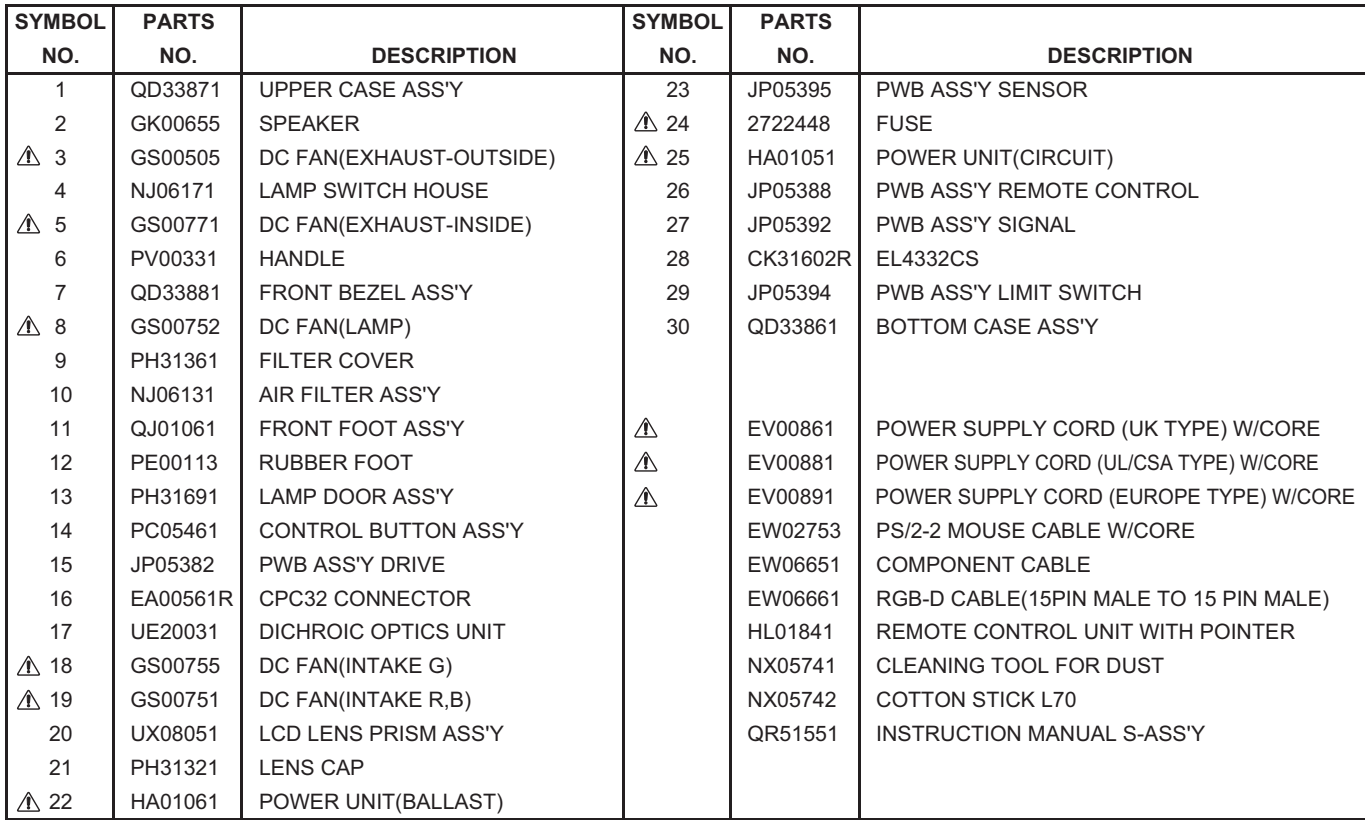

## *13. RS-232C communication*

- (1) Turn off the projector and computer power supplies and connect with the RS-232C cable.
- (2) Turn on the computer power supply and, after the computer has started up, turn on the projector power supply.

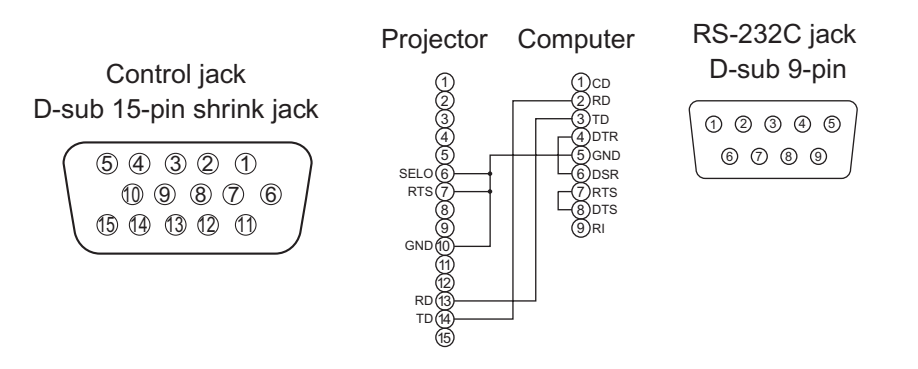

#### **Communications setting**

19200bps, 8N1

#### **1 Protocol**

Consist of header (7 bytes) + command data (6 bytes).

#### **2 Header**

BE + EF + 03 + 06 + 00 + CRC\_low + CRC\_high. CRC\_low : Lower byte of CRC flag for command data. CRC\_high : Upper byte of CRC flag for command data.

#### **3 Command data**

Command data chart

| byte 0 | byte | byte 2 | byte 3 | byte 4       | byte $5$ |
|--------|------|--------|--------|--------------|----------|
| Action |      | Type   |        | Setting code |          |
| low    | high | low    | high   | low          | high     |

| Action | Classification   | Content                              |
|--------|------------------|--------------------------------------|
|        | <b>SET</b>       | Change setting to desired value.     |
|        | <b>GET</b>       | Read projector internal setup value. |
|        | <b>INCREMENT</b> | Increment setup value by 1.          |
| 5      | <b>DECREMENT</b> | Decrement setup value by 1.          |
|        | <b>EXECUTE</b>   | Run a command.                       |

Action (byte\_0 - 1)

#### **Requesting projector status (Get command)**

- (1) Send the request code Header + Command data ('02H'+'00H'+ type (2 bytes) +'00H'+'00H') from the computer to the projector.
- (2) The projector returns the response code '1DH'+ data (2 bytes) to the computer.

#### **Changing the projector settings (Set command)**

- (1) Send the setting code Header + Command data ('01H'+'00H'+ type (2 bytes) + setting code (2 bytes)) from the computer to the projector.
- (2) The projector changes the setting based on the above setting code.
- (3) The projector returns the response code '06H' to the computer.

#### **Using the projector default settings (Reset Command)**

- (1) The computer sends the default setting code Header + Command data ('06H'+'00H'+ type (2 bytes) +'00H'+'00H') to the projector.
- (2) The projector changes the specified setting to the default value.
- (3) The projector returns the response code '06H' to the computer.

#### **Increasing the projector setting value (Increment command)**

- (1) The computer sends the increment code Header + Command data ('04H'+'00H'+ type (2 bytes) +'00H'+'00H') to the projector.
- (2) The projector increases the setting value on the above setting code.
- (3) The projector returns the response code '06H' to the computer.

#### **Decreasing the projector setting value (Decrement command)**

- (1) The computer sends the decrement code Header + Command data ('05H'+'00H'+ type (2 bytes) +'00H'+'00H') to the projector.
- (2) The projector decreases the setting value on the above setting code.
- (3) The projector returns the response code '06H' to the computer.

#### **When a command sent by the projector cannot be understood by the computer**

When the command sent by the projector cannot be understood, the error command '15H' is returned by the computer. Some times, the projector ignores RS-232C commands during other works. If the error command '15H' is returned, please send the same command again.

#### **When data sent by the projector cannot be practice**

When the command sent by the projector cannot be practiced, the error code '1cH' +'xxxxH' is returned. When the data length is greater than indicated by the data length code, the projector will ignore the excess data code.

Conversely, when the data length is shorter than indicated by the data length code, an error code will be returned to the projector.

#### **NOTE:**

- Operation cannot be guaranteed when the projector receives an undefined command or data.
- Provide an interval of at least 40ms between the response code and any other code.
- The projector outputs test data when the power supply is switched ON, and when the lamp is lit. Ignore this data.
- Commands are not accepted during warm-up.

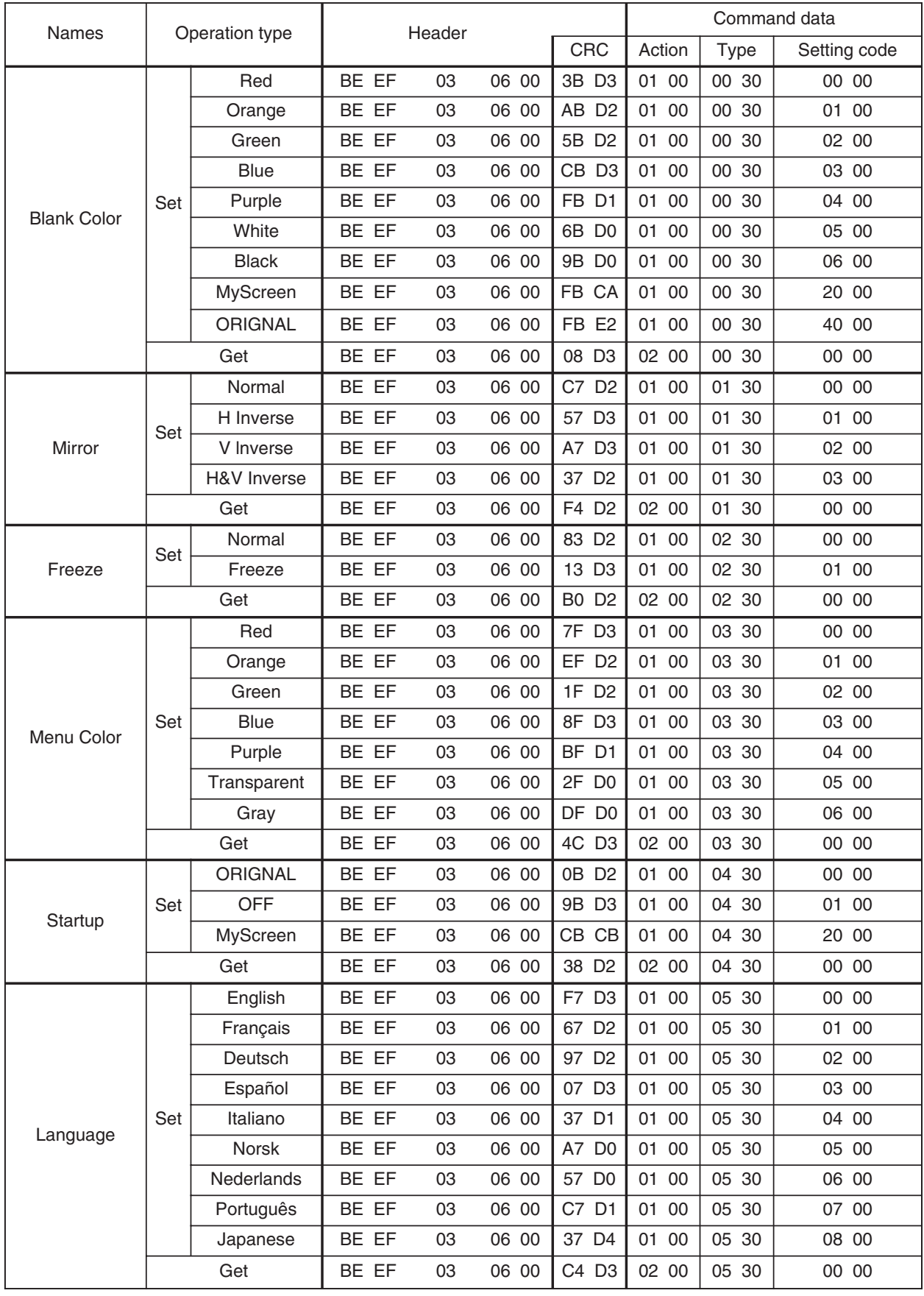

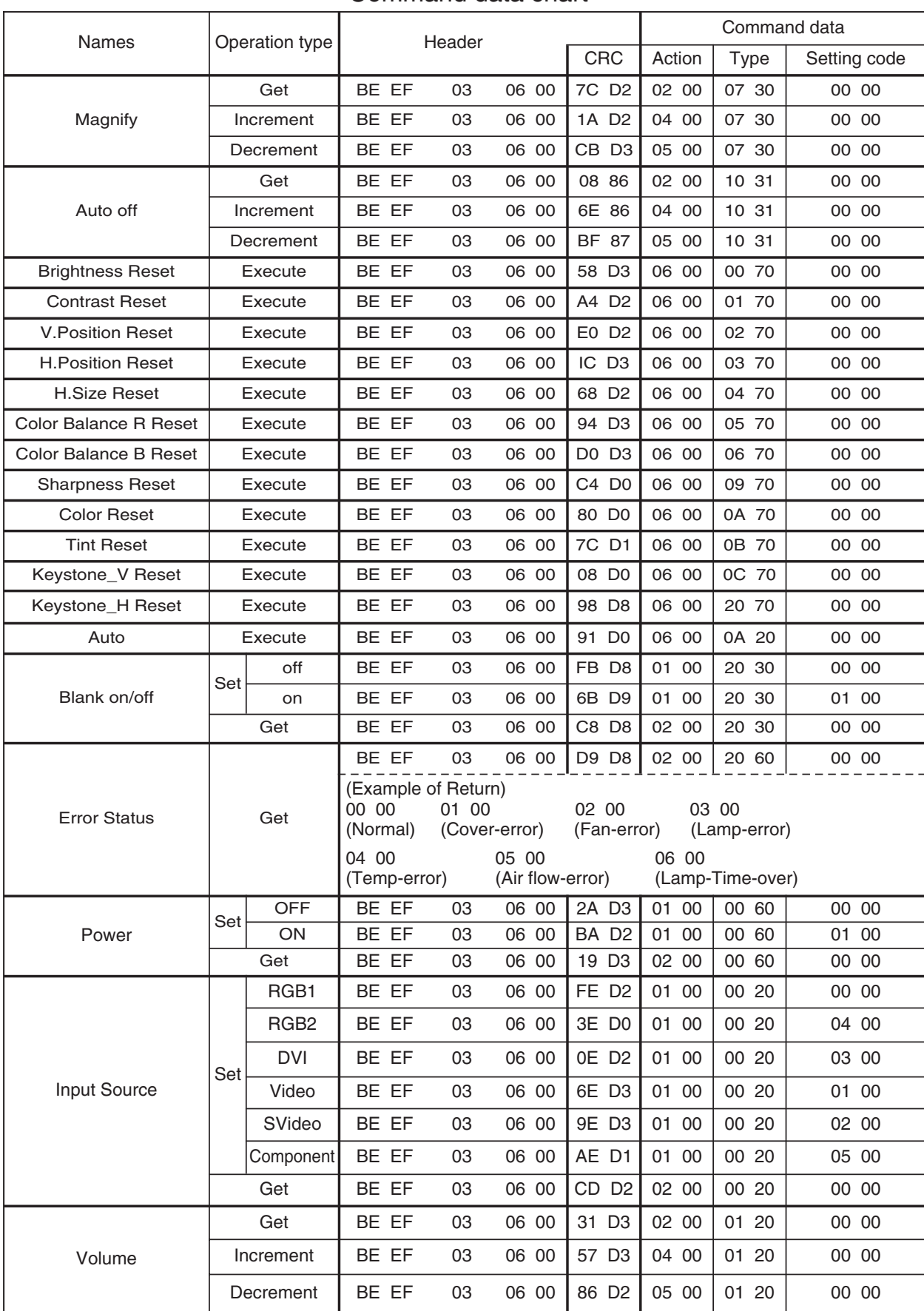

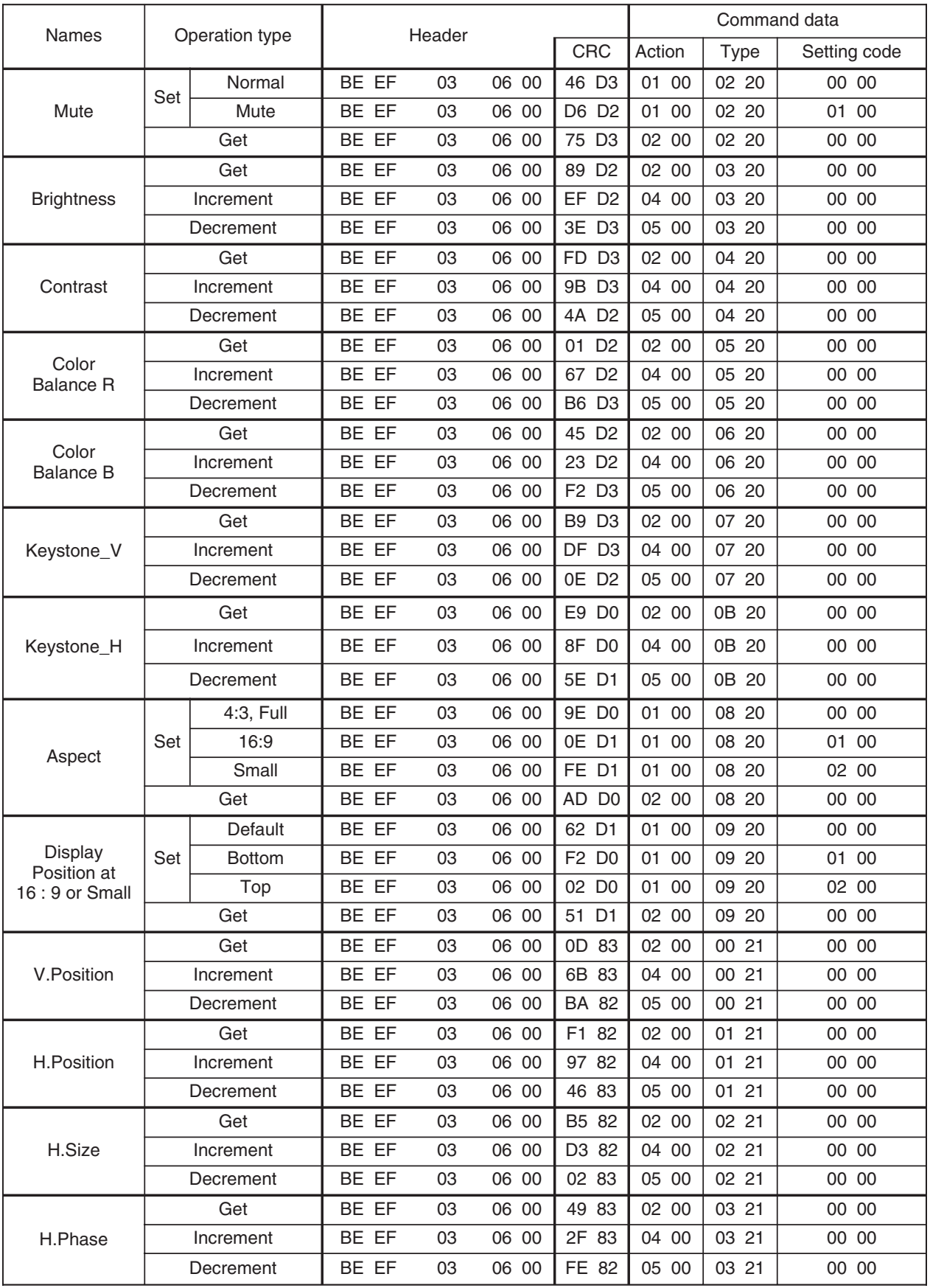

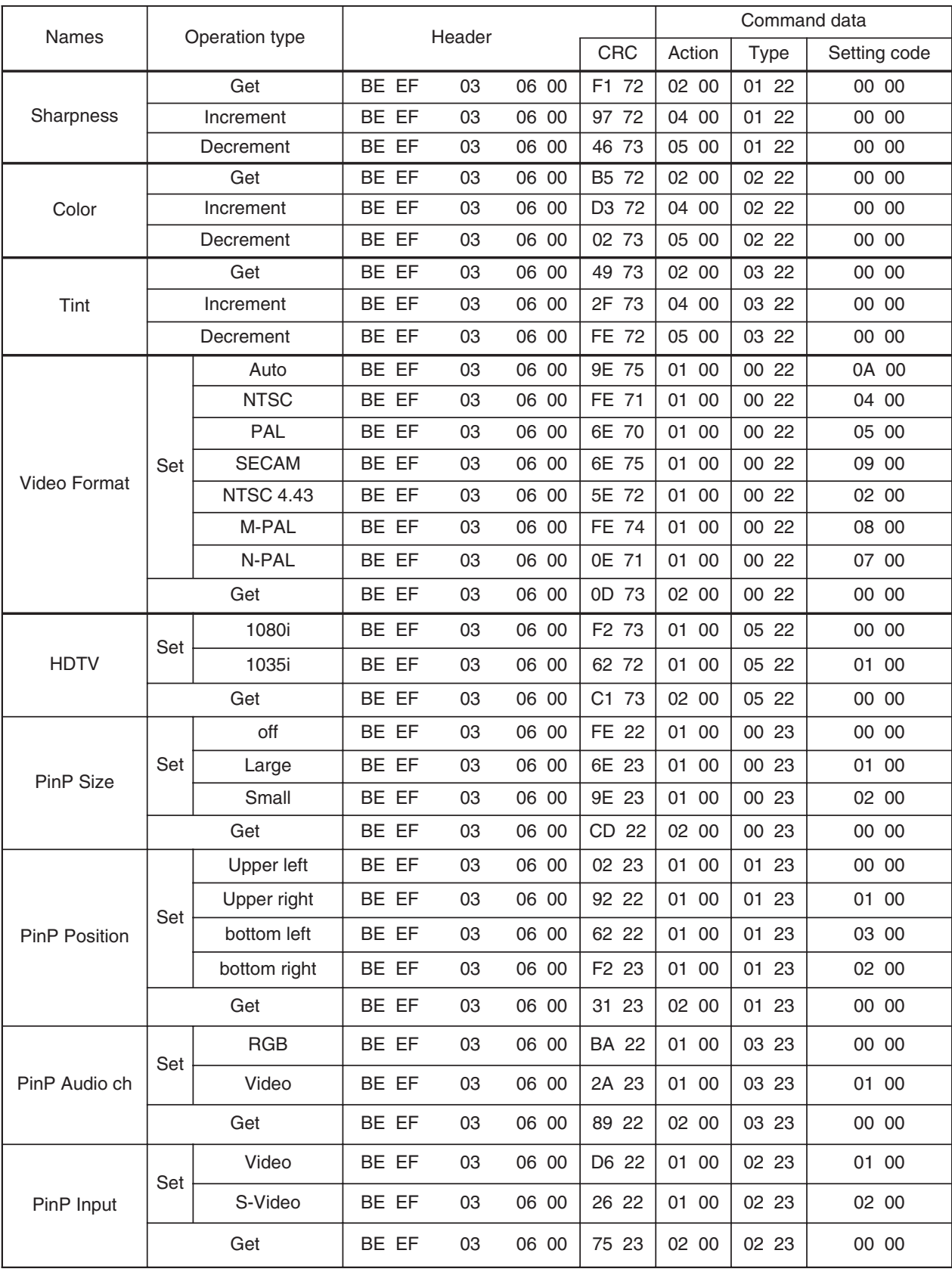

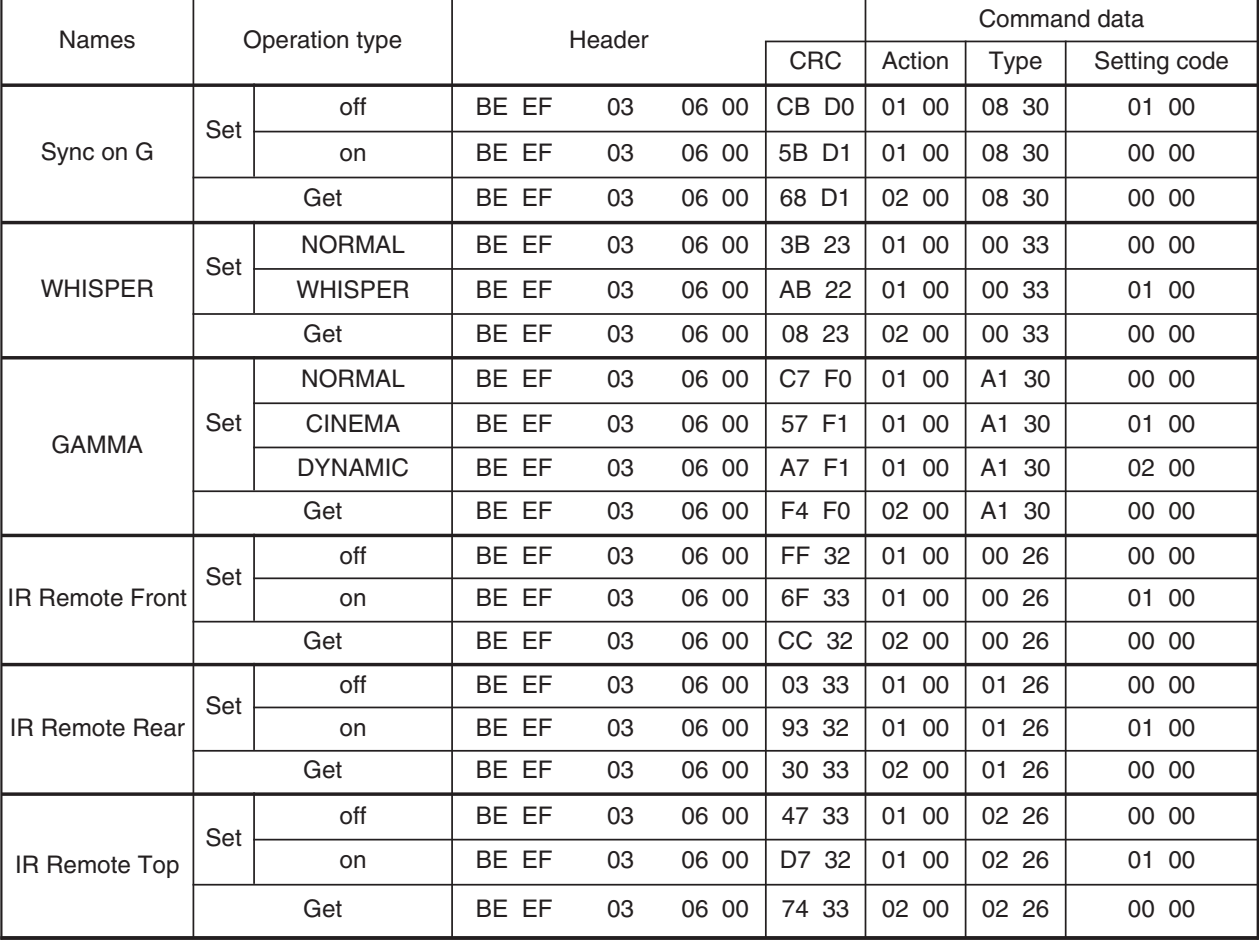

**NOTE** • The max. 2 IR remote out of 3 (front, rear and top) can be activated.

## *MEMO*

**CP-X430W YK No.0520E Digtal Media System Division**